## This month in

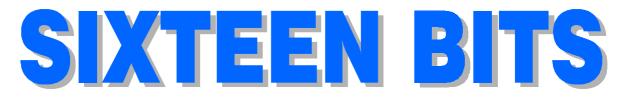

#### Features

- 8 Monitors Unplugged Neil Moffat illuminates screen technology
- 16 **CD ROM Column** Nick Thomson reviews a selection of software
- 20 **Bits and Bytes** *Have a laugh!*
- 21 QuickView Plus A review by Andrew Purdham
- 22 GoldMine Contact Manager A review by Tamsin Sowden
- 24 HTML A beginner's guide A short course by Greg Baker
- 34 **Qool URLS** Anne Greiner selects the best of the Web
- 36 What's News? Malcolm Morrison keeps up with the latest

#### Profile

- 2 Editorial Information How to contribute to Sixteen Bits
- 3 **Contact Information** *How to contact us*
- 4 Editorial Tamsin Sowden
- 4 **President's Letter** *Ken Livingston*
- 5 Letters From our readers...

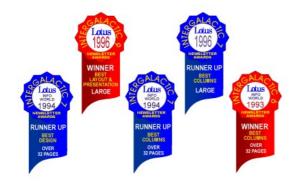

#### **PCUG News & Services**

- 7 Membership Notes Mike Burke with information for new members
- 28 Software Library News Phil Trudinger reviews a selection of software
- 38 **The Internet Project** *Iain Gould reports*
- 40 **Internet Project Application** *Get connected with TIP*
- 41 Member Services Details of services available to members only
- 42 **Special Interest Groups** *Where the real action is*
- 43 **Training News** Low cost training for members
- 44 **Vendor Discounts** *Membership has its privileges*
- 46 Members' Ads Check here first for bargains
- 46 **PCUG Membership** *The official membership form*
- 47 Help Directory Stuck? Call the experts
- 48 **Calendar** What's on next month

#### **Advertiser & Product Information**

| 9           | InterACT Technology Group |
|-------------|---------------------------|
| 11          | Software Shop             |
| 13          | L&S Associates, AB&T      |
| 15          | Bettowynd                 |
| 44          | Vendor Discount Scheme    |
| Inside Back | Computech Computer Group  |
| Back Cover  | Maestro                   |
|             |                           |

# **Editorial Information**

#### SIXTEEN BITS (ISSN 0817-0991)

is published monthly by the PC Users Group (ACT) Inc PO Box 42 Belconnen ACT 2616 Australia

We welcome submissions of articles from members of the Group. If you are interested in writing please contact the Managing Editor and ask for a copy of our 'SIXTEEN BITS - Guidelines for Authors' (also available on the Sixteen Bits Web site at http://www.pcug.org.au/pcug/16bits/ 16guide.htm).

Correspondence and material for review or publication should be forwarded, preferably as a plain text file with separate PCX/BMP graphic files, by the deadline specified, to the Editor as follows:

• By email to *pcug.editor@pcug.org.au* 

- By fax to (02) 6253 4922
- By mail to the Centre's address above.

Anonymous contributions will not be published, though name and address can be withheld from publication on request. Disks are not returned unless requested by the author.

© Copyright 1997, by the PC Users Group (ACT) Inc. All rights reserved. <u>Permission for reproduction</u> in whole or in part *must* be obtained from the Managing Editor and is generally given, provided the author also agrees and credit is given to *SIXTEEN BITS* and the author(s) of the reproduced material. All other reproduction without prior permission of the PC Users Group (ACT) Inc is prohibited.

Members of the PC Users Group (ACT) Inc receive *SIXTEEN BITS* each month. Registered by Australia Post, Print Post Publication No. PP226480/00009.

#### Disclaimer:

Although it is editorial policy to check all material in SIXTEEN BITS for accuracy, usefulness and suitability, no warranty either express or implied is offered for any losses due to the use of the material in the journal. Unless specifically stated otherwise, the experiences and opinions expressed in any column or article are those of the author and do not represent an official position of, or endorsement by, the PC Users Group (ACT) Inc. The PC Users Group (ACT) Inc is not liable for inaccuracy in any advertisement and does not accept responsibility for any claims made by advertisers. It is the buyer's responsibility to investigate the claims made by advertisers. Any material considered misleading or inappropriate will be withheld at editorial discretion. Names of hardware, software and other products offered on a commercial basis may be registered names and trademarks of the vendors concerned. SIXTEEN BITS uses such names only in an editorial fashion and to the benefit of the trademark owners, with no intent of infringement of the trademark.

Managing Editor Tamsin Sowden pcug.editor@pcug.org.au

Assistant Editor Anne Greiner agreiner@pcug.org.au

Editorial Team Mike Burke, Vic Bushell, Andrew Clayton, Anne Greiner, Emil Joseph, Malcolm Morrison

> Cover Design Russell Kerrison

Technical Editor Michael Phillips

**Commercial Advertising Manager** Ken Livingston (02) 6285 3747 (bh) (02) 6253 4922 fax *pcug.ads@pcug.org.au* 

**Production** Petra Dwyer and the Stuffing Team

#### Contributors for this issue

Greg Baker, Mike Burke, Anne Greiner, Neil Moffat, Malcolm Morrison, Andrew Purdham, Tamsin Sowden, Nick Thomson, Phil Trudinger

#### Authors and Advertisers please note

Articles from SIXTEEN BITS are also published on the Internet as *Sixteen Bits Online* at *http://www.pcug.org.au/pcug/16bits/* and extracts are read on Radio 1RPH (1125AM) Thursdays 10.45am & 9.45pm.

Material published on the Web and broadcast on radio is subject to copyright law and reproduction in any form without permission of the editor and the author is prohibited. If however you, as an author, object to publication of your material on the Internet or on radio for any reason, you must contact the Editor to request that your articles be omitted from the online version.

#### Deadlines For November '97 Issue

Articles and Member Ads Friday 24 October 1997 Commercial Ads Friday 31 October 1997

# Advertising in SIXTEEN BITS

**SIXTEEN BITS** is a unique and powerful medium for reaching the thoughtful decision makers in the ACT area. Our circulation exceeds 3500 copies each month, with multiple readership exceeding 4800. Many copies are retained by members for future reference. The advertising deadline is normally the first Friday of the month of publication.

Advertising options include

- Cover ads
- Display ads
- Special inserts
- One-off mailing lists

Regular advertisers receive discount vouchers to pay for any future advertising with *SIXTEEN BITS* (subject to account being in order). Every 12th consecutive ad placed is free. Please contact the Advertising Manager, Ken Livingston, on (02) 6285 3747 for further information.

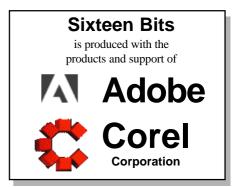

## **PCUG Committee**

| President                     | Ken Livingston<br>pcug.president@pcug.org.au  | 6285 3747 |
|-------------------------------|-----------------------------------------------|-----------|
| Vice President                | Iain Gould<br>iain@pcug.org.au                | 6255 2405 |
| Secretary<br>& Public Officer | Rod Farr<br>pcug.secretary@pcug.org.au        | 6286 1597 |
| Treasurer                     | Allan Mikkelsen<br>pcug.treasurer@pcug.org.au | 6278 3164 |
| Training Officer              | David Schwabe<br>pcug.training@pcug.org.au    | 6254 9086 |
| Network<br>Administrator      | Craig Gibson<br>pcug.lan@pcug.org.au          |           |
| BBS Sysop                     | Michael Phillips<br>pcug.sysop@pcug.org.au    | 6281 1980 |
| General Committee             | George Beaton<br>gbeaton@pcug.org.au          | 6254 6434 |
| General Committee             | Basil Chupin<br>blchupin@pcug.org.au          | 6285 2353 |
| General Committee             | <b>Owen Cook</b><br>rcook@pcug.org.au         | 6254 2009 |
| General Committee             | Wolf Lieske<br>wlieske@pcug.org.au            | 6258 5250 |
| General Committee             | David Schwabe<br>dschwabe@pcug.org.au         | 6254 9086 |
| General Committee             | Nhan Tran<br>ntran@pcug.org.au                | 6254 5293 |
| General Committee             | Peter Watney<br>petrew@pcug.org.au            | 6254 1914 |
| Immediate<br>Past President   | Ann Byrne<br>abyrne@pcug.org.au               | 6282 2536 |
|                               | 11.                                           |           |

PCUG Committee email to: pcug.committee@pcug.org.au

#### **Other Contacts**

| Executive Secretary     | Petra Dwyer<br>pcug.execsec@pcug.org.au  | 6258 2099 |
|-------------------------|------------------------------------------|-----------|
| Membership<br>Secretary | Mike Burke<br>pcug.membership@pcug.org.a | u         |

The phone numbers listed above are home numbers unless otherwise specified. **Please restrict calls to between 7.30pm and 9.00pm.** 

#### New Members' Information Night

7.30pm *first* Monday of the month PC Users Group Centre, Northpoint Plaza Belconnen.

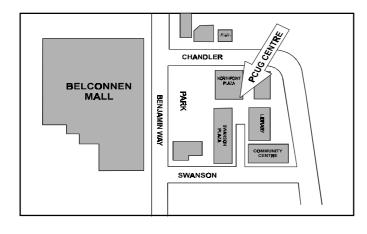

## How To Make Contact

Postal address PO Box 42 Belconnen ACT 2616 (For ALL correspondence)

#### ☺ PC Users Group Centre

Northpoint Plaza, Belconnen Open Mon, Wed and Fri 10am-2pm Saturdays and Sundays 9am-5pm (closed long weekends)

The PCUG Centre is the venue for PCUG training, some Special Interest Group meetings and other activities. There is no charge for using the Centre for *PCUG activities*. Contact Petra Dwyer at the PCUG Centre on (02) 6253 4911for bookings.

#### PCUG Main Phone number

(02) 6253 4911 (Answering machine when Centre unattended)

#### Fax number

(02) 6253 4922

#### 🕞 Email

pcug@pcug.org.au (or use addresses at left)

#### **⊡**The INTERNET Project

(02) 6206 6200 help@pcug.org.au

#### 🌍 World Wide Web page

http://www.pcug.org.au/pcug/

#### Bulletin Board Service (BBS)

(02) 6253 4933 (5 lines 33.6k bbs) Fidonet address 3:620/243

#### BBS Sysop voice number

(02) 6253 4966 (6.00pm - 9.00pm)

#### **Main Meeting**

Main meetings are held 7.00pm for 7.30pm, *usually* on the last Monday of every month at Manning Clark Theatre 1, Crisp Building Australian National University.

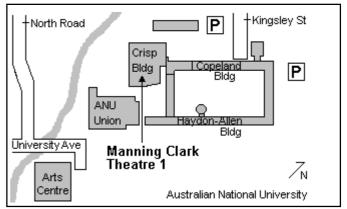

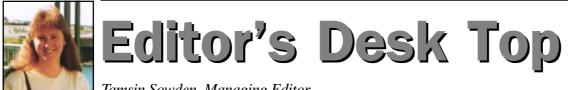

Tamsin Sowden, Managing Editor

It's hard to believe this is my last issue of *Sixteen Bits*. They say time flies when you're having fun - it fairly zooms past when you're frantically busy.

Editing the magazine has been fun, rewarding, educational and tiring but the last couple of weeks have brought home to me how difficult it can be to juggle what is really a part-time job with full-time income earning. When the income-earning starts to make more demands, something's got to give – and I don't want to live on baked beans!

People have often said to me, 'Perhaps the magazine is trying to do too much'. Well, if striving for excellence instead of slumping into mediocrity is doing too much, I hope every editor after me *will* continue to do too much. It is simply not in any editor's nature to settle for publishing something that is less than the best they can possibly produce, given the time available and their own talents. Editing this magazine is difficult, if not impossible, around a full-time job but perhaps one day the editor could receive a small remuneration for their trouble, thus freeing them from full-time work.

Having got that off my chest, I shall now retire gracefully, leaving you in Vic Bushell's capable hands, and concentrate on helping to improve the online version of the magazine. In coming months, we hope to revamp the *Sixteen Bits* web site and make the PDF version more accessible. We plan to split the online document into smaller files so users can navigate by using links. For example, the contents page will be linked to the various parts of the magazine and web addresses on the Qool URLs page will be live so users can go straight to an interesting site. The full online PDF version will still be there, for those with the time or ability to download the large file. I'm looking forward to working on this with Anne Greiner and Malcolm Morrison.

This month we welcome the new Committee (see the updated names and phone numbers on page 3). I'm sure, as 'twelve good men and true', they'll be working hard to serve the best interests of the Group.

Finally, I welcome Vic to the managing editor's position and wish him all the best. I'll be available when he needs a shoulder to cry on and I'll even pass on some of my very own PageMaker tips – for example, when it misbehaves, threaten to replace it with FrameMaker (never fails!).

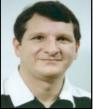

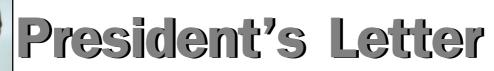

Ken Livingston, President

In last month's President's Letter, then President Ann Byrne wrote about some of the big changes that have taken place in the Group since she joined the Committee six years ago. Certainly, one cannot help but be impressed with the accomplishments and everyone involved deserves a hearty pat on the back.

Yet the day-to-day activities of the PCUG are pretty impressive too. If we look back over just the past twelve months, we see that twelve issues of *Sixteen Bits* were produced; 40 000 copies of the magazine were stuffed, labelled and posted; 25 000 calls were made to the BBS; members spent 500 000 hours online to TIP; 3300 membership applications and renewals were processed; hundreds of SIG meetings, Internet clinics, training courses, monthly meetings, gatherings, events and committee meetings were held – and the list goes on and on. Impressive, indeed!

#### AGM – part 1

About 65 members attended the Annual General Meeting last month. After much discussion – and more discussion – the meeting resolved to approve the Financial Statements for the year ended 30 June 1997, subject to the following:

- that the meeting take notice that the financial stake of the AUUG in The Internet Project is not recognised in the Financial Statements
- 2. that the meeting directs the incoming Committee to assess the financial position of the AUUG in The Internet Project, to include that assessment in accounts of the Association in the current year, and to report that outcome at the next general meeting and as soon as possible in *Sixteen Bits*
- 3. that the incoming Committee seek appropriate variations to the agreement between the PC Users

Group and the AUUG in relation to the financial management of The Internet Project.

#### AGM – part 2

The new Committee was duly elected (see listings on page 3). Ann Byrne received a floral bouquet along with a well-deserved vote of appreciation for her years of indefatigable service on the Committee ('indefatigable' seems to be an apt adjective for Ann) and the outgoing Committee members were thanked for their good efforts. Afterwards, Peter Monaghan presented an interesting paper on content regulation and censorship on the Internet.

#### **Seniors' Internet Centre**

Chief Minister Kate Carnell officiated and I was on hand to represent the PCUG in opening ceremonies to launch the Seniors' Internet Centre at the Woden Library on 3 October. The group will be supplying volunteers to assist seniors in the use of computers and navigating the Internet.

# Letters

Dear Editor and fellow PCUG members

I was wondering if, to save costs, resources and help the paper recycling effort, it might not be feasible for members who wish not to receive the printed copy of *Sixteen Bits* to notify the PCUG. Then they themselves could just print off or save to disk what they wish from the online version, that is if there is no copyright restrictions etc.

I for one wouldn't mind this approach as I can print the articles in colour and save just the items I choose in a binder for reference ie Greg Baker's HTML Beginners' Guide.

Hopefully, I haven't done the wrong thing as I did a couple of hours after joining the PCUG. While waiting for an information disk or my first *Sixteen Bits*, I left a message requesting some information from the Sysop written in upper case only to get a rather hostile message back because I in my ignorance had been shouting!

The involvement of the PCUG came about as a result of a grassroots initiative by members, nearly half of whom are members of Coffee and Chat. Thanks to Trish Downs, Mike Dinn, John Saxon, Brian Williamson, Graham McCann, Craig Malot, Phil Lawrey, Gloria Robbins and Derek Jordan. This endeavour demonstrates well how the group can meaningfully contribute to the larger community. Such efforts not only provide a considerable service but also serve to enhance the profile of the group.

#### Communications Research Forum

Ian Johnston, on behalf of the PCUG, attended the 1997 Communications Research Forum at Old Parliament House. The Communications Research Forum is an annual event for the exchange of ideas on Communications Policy Research. Look for Ian's report next month.

#### **COMMITTEE NOTES**

New web advertising charges were introduced by the IPMC: \$50 for initial setup and \$100 per year for web space. An

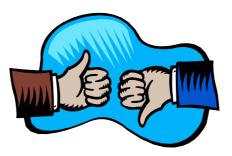

This brings me to another question: would it not be an idea for new members to receive a couple of A4 sheets of information (instead of just a receipt) to get them through till they receive their disk and their first magazine? This would also probably save the volunteer staff some time. I was eager (yet flying blind) upon first joining up and didn't want to bother the volunteers too much with questions about almost everything. The BBS incident left me a little reluctant to just 'have a go, you can't damage anything'.

The help I have received since has been much appreciated.

Kevin Bates

additional \$50 per year will be charged if system cgi facilities are used.

TIP has entered into a peering agreement with Interact, Dynamite and Spirit to share news and reduce the load on TIP's primary link. This agreement is being put into place for the benefit of all four parties.

#### Dear Editor

Since I joined the Coffee and Chat sessions I have enjoyed a regular question and answer session of one and a half hours every second Tuesday from 10.30am to 12 noon. Every present member had a go if required and several times the leader would sum up the result of the answer given, especially if several members had suggestions as to how to best solve the problem. That was ideal for me:

- 1. who wants to produce well drafted letters to be printed, and
- 2. who wants to surf the net for research on the topics taken by the U3A courses I attend.

To me the computer and its Internet also offers an escape from worry about my husband's failing health. Now to do this you must know how to set about it and that is where Coffee and Chat as well, and of course SIG, come in. There, the knowledgeable people willing to give their time and energy to we novices can overcome unexpected hurdles. This is, of course, greatly appreciated. However, last Tuesday, 30 September, a different Coffee and Chat emerged. It was largely a matter of hobbyists talking to hobbyists and having a good time. That's fair; if the majority feels that's what they want - that is their privilege. Nevertheless I would appreciate it if we could have a discussion on the matter to decide what Coffee and Chat should be like.

Elizabeth G Ward (eward@pcug.org.au)

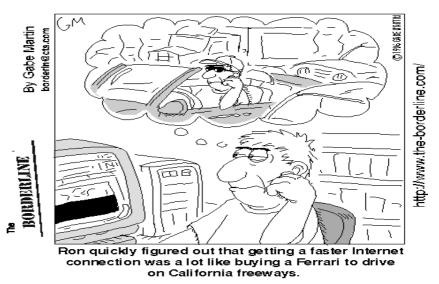

# Proposal for a Flight Simulator Special Interest Group

s the PCUG's helper on matters relating to flight simulation (fltsim), I have experienced a steady increase in the number of PCUG members requesting help with the wide range of software now available for Microsoft's Flight Simulator. In particular, there has been a steady increase in queries relating to the application of real world flying and navigation techniques to this simulation. Having recently retired from a professional aviation career, I can now afford to offer PCUG members a better level of fltsim support and training, and believe the time is right to do so.

Until recently, flight simulation was a DOS game putting caricatures of aircraft over caricatures of sea and land. It left so much to the imagination that, in disgust, many aviation enthusiasts gave up on PC flight simulation. However, developments in home PC technology have now enabled flight simulators to reach unprecedented heights of accuracy and realism. So much so, in fact, that the American FAA is preparing to recognise Instructor controlled fltsim hours towards the attainment of a commercial pilot's license.

Microsoft's Flight Simulator 6 provides the PC aviator with a photo-realistic rendition of the entire world complete with magnetic variation, wind layers, cloud layers, variable visibility, turbulence, navigation aids, and high-density scenery for selected areas. The aircraft themselves are highly detailed 3D graphic images that respond to the aerodynamic laws of the real world. To fly in this world, you need a good knowledge of real world aerodynamics, air navigation and meteorology.

These changes came about at a time when many of us were discovering the wonders of the Internet, and fltsim buffs were quick to take advantage of it. The best analogy is to liken Microsoft's Flight Simulator to its better-known brother, Windows 95. Windows 95 is a base that supports a whole range of diverse programs. Similarly, Flight Simulator has become a base for countless numbers of aviation enthusiasts who design aircraft, scenery, instrument panels, and utilities that significantly enhance the basic product. However, most add-on designers have had professional involvement in either aviation or computing and have aimed their product largely at that level.

For the non-professional aviation enthusiast, the learning curve has become

very steep, so steep in fact that a good level of attainment is probably beyond reasonable expectations unless assistance is available. Indeed, I think it fair to say that many fltsim users have little idea of the levels of attainment that can be achieved and therefore turn to the more arcade 'shoot-em-up' style of flight game for greater enjoyment. However, I suspect that our younger generations, in particular, will be better served by devoting their energies to learning the real world of flight. They may even pursue it to a professional career with the Air Force or airlines. Remember, that there is much more to this 'game' now than just learning to take-off, cruise around and land.

For example, if you wish to captain a QANTAS 747 from Sydney to Hong Kong, you need to know how to fly a Boeing 747, understand its aerodynamics, anticipate its moments of inertia and be mentally miles ahead of the aircraft. You will need to prepare an accurate flight plan using approved airways charts and air navigation procedures; this requiring a considerable knowledge of the earth's atmosphere, and, of course, aircraft performance. You must calculate the fuel burn for the flight, add the statutory

reserves, and thus derive a landing weight, which in turn allows you to calculate the all-important approach and landing speeds. You must be able to read and interpret the airways navigation charts and use the appropriate Com and Nav radio aids on board the aircraft. You need to understand and be able to fly in accordance with the navigation approach charts that will allow you to make a safe instrument arrival in visibility down to 1/2 mile in fog. Moreover, you must do all of this in the interactive air traffic control environment that flight simulator provides.

Accordingly, I am asking PCUG members for expressions of interest in the formation of a Special Interest Group devoted to providing an improved level of knowledge and training for those interested in flight simulation. I have already sought approval from the Committee to proceed with this project and have begun to load the fltsim software at the PCUG Centre. Therefore, if you, or members of your family, are interested, please email me at <u>lowery@pcug.org.au</u>. In particular, I would appreciate your input as to the best time of day, and best day of week for this group to meet.

Roger Lowery

# **Membership Notes**

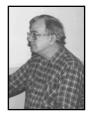

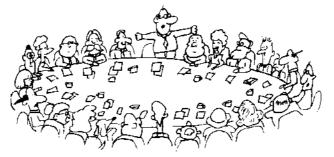

by Mike Burke Membership Secretary

elcome to new members reading Sixteen Bits for the first time, welcome to the PC Users Group. Continuing members should also check this column regularly because I am sure that there will be some little surprises from time to time, even for the most jaded of old hands.

> If your PCUG membership expires at the end of November 1997 **RENEW NOW** to avoid losing access to The Internet Project.

#### Your Membership Card

Your membership card will be mailed to you as soon as possible after your application for membership, or renewal, has been processed. This will normally occur within one week of your receipt of your first issue of Sixteen Bits. Please be patient, however. There is only one print run of mailing and membership labels every month, and this normally occurs over the weekend immediately before the Sixteen Bits stuffing day (normally the third Monday in the month). Normally, membership cards and disks will be dispatched on the third Monday. If you lose your card, please leave a message with the Executive Secretary on 6253 4911, or contact me directly via TIP at pcug.membership@pcug.org.au.

#### **Information Disk**

New members should also receive a disk containing information about the Group and its services. Please read the information on the disk carefully as you will find the answers to most of your questions there.

#### New Members' Information Night

New members are especially urged to attend a New Members' Information Night which is normally held at 7.30pm on the first Monday of the month (except January) at the PC Users Group Centre (see map page 3). These meetings are a chance for new and 'older' members (who are always welcome to attend) to meet with representatives of the Committee, to put names to faces, and to ask any questions that you may have about the Group and its activities. Tea and coffee are available, and the atmosphere is informal and friendly.

#### **Main Meetings**

Our main meetings, targeted at our general membership, are normally held monthly, on the last Monday of the month. The date, venue and topic of the meeting always appear on the front cover of Sixteen Bits which is timed to arrive in your mail-box in the middle of the week before the next main meeting. Main meetings are also advertised in the computing section of the Canberra Times on the day of the meeting. Anyone is welcome to attend these meetings-you do not need to be a member. For main meetings, we arrange guest speakers on a variety of topics throughout the year. As an added incentive, there are usually a couple of door prizes to be won. You've got to be in it to win it. There is no main meeting in December.

#### **Special Events**

We also have some special events such as the 'Bring and Buy Night' at the Albert Hall in November, and an annual Quiz Night in April. You should read *Sixteen Bits* thoroughly as special events are publicised mainly through the magazine.

#### **Annual General Meeting**

The Annual General Meeting is held in September each year. Even if you are unable to attend Main Meetings regularly, members should make every effort to attend this Meeting at which office bearers for the ensuing 12 months are elected.

#### The 'Rules' and Other Good Stuff

For those who haven't yet learnt through bitter personal experience, please remember that TIP access is dependent on your continuing PCUG membership, and that it takes time to process your membership renewal - currently up to two weeks. We are looking at ways to reduce this time, but the best solution is for you to remember to renew early. Members, particularly TIP users, whose PCUG membership expires at the end of the month stated in the above box should renew their PCUG membership immediately. Do not delay because your TIP access will automatically be cut off at midnight on the last day of the month unless your renewal has been processed.

Don't forget! **RENEW TODAY**, if not yesterday, if this copy of *Sixteen Bits* arrived with a pink label.

For those of you who would like to try it, John Carroll has produced a natty little Windows program that can be configured to automatically provide you with up to 90 days' prior warning of your PCUG membership expiry. The program is now included on the New Members' Disk, and is currently available from the BBS.

> Next New Members' Night **3 November 1997 7.30pm** PCUG Centre Northpoint Plaza, Belconnen

# 

by Neil Moffat

The rate of change in personal computer technology over the past few years has been quite staggering. By comparison, there has been relatively little change in basic video monitor technology. Colour video monitor technology has remained centred on the cathode ray tube (CRT) using some form of shadow mask or aperture-grille technology. The original shadow mask technology was developed in the

late 1930s as part of the early development television.

The modern video monitor is still essentially a vacuum tube (cathode ray tube or CRT) with three cathodes or negatively

charged electron emitters (guns). These convert electronic signals from your video card for the primary colours red, green and blue (RGB) into three beams of electrons. Magnetic deflection coils controlled by synchronisation signals bend the beams horizontally and vertically and aim the electron beams at the appropriate 'target spot' on the screen. These target spots are called *pixels* (short for picture elements) and the resolution of your monitor is expressed as the width times the height in pixels, eg 800 x 600 or 1024 x 768. Increasing the screen resolution of your monitor also increases the amount of detail that can be shown.

Scanning the three electron beams starts at the top left corner of the screen. They are scanned horizontally left to right. The beam then shuts off, aims at the next line of pixels and starts shooting at the pixels from left to right again. This process continues until the beam reaches the extreme bottom right of the screen. A complete image is painted on the screen between 60 and 75 times per second. This is called the 'vertical scan rate'. At this vertical scan rate, your eye, because of persistence of vision, cannot detect the individual scan cycles. To help focus the electron beams on the spots or pixels they are aimed at, and to separate one pixel from another, the electron beams pass through a form of grating called a *shadow mask*. A shadow mask is simply a thin metal plate with many thousands of tiny holes, in the order of 0.2 to 0.3mm in diameter. The 'dot pitch' or distance between the holes in the shadow mask is normally 0.2 to 0.3 mm

The original shadow mask technology was developed in the late 1930s as part of the early development television.

> and the smaller the dot pitch the sharper the image. Many of the more expensive video monitors (such as the Sony Trinitron) use an *aperture-grille* made up of very thin parallel wires, each about 195 microns thick (a micron is 1 x 10 -6 or 0.000001 metres).

> The electron beams, after being focused, eventually hit the phosphorcoated inside of the CRT which glows as it is hit. Each pixel contains three types of

phosphor: one of the phosphor elements glows red when hit, another glows green and a third glows blue. After the electron beam moves on to strike the next pixel, the previously hit pixels continue to glow until the electron beam hits them again on the next pass. By the way, all this is happening at a rate of 60 to 75 times per second. Because the phosphors are so close to each other, they trick your eye into seeing

blended colours. The intensity of the electron beam determines how bright the phosphor will glow. White is produced when all three (red, green and blue) phosphors are hit at the maximum intensity, and black is produced when all three are shut off.

Some Digital Video Standards

#### Screen Aspect Ratio

The ratio of image width to height on your monitor is called the aspect ratio. PCs, full screen television sets and normal movie screens have an aspect ratio of 1.33 to 1, normally expressed as 4 to 3. This aspect ratio is called the *academy ratio* from its

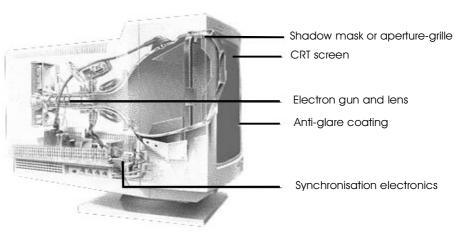

(continued page 10...)

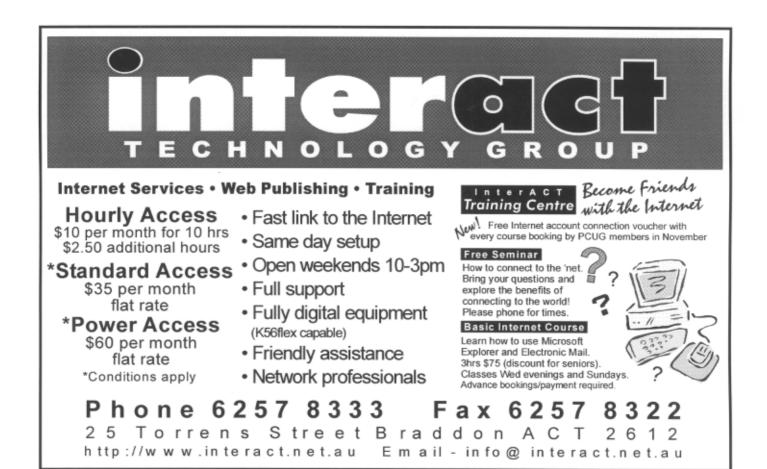

#### A Cry for HELP

#### **RANDOM SPONTANEOUS REBOOTING**

Can anybody who reads this offer any possible solutions?

I own a Pentium 166 which I bought from L&S something over a year ago. Attached to it is a rebadged to Osborne brand Texas Instrument Microlaser printer. This was originally attached to an Osborne 386 25 and then to an Osborne 486 DX2, and with both of these there was never any trouble at all.

The computer has a bad habit of rebooting without any warning and at seemingly random times. Sometimes it will do it once and then work on quite well for the rest of the day. Other times, once it reboots, it will never start again, but just cycles between the memory check or the Windows logo before spontaneously starting again. The only thing to do is to switch everything off and start again.

When I first bought the machine, the rebooting seemed to happen quite at random. Because of this, we thought it could be caused by anything. In the first four months or so, the following were tried:

- Possible spikes caused by the fridge (in particular) automatically cutting in and out. Both the computer and printer are on a surge suppressor.
- The power supply too sensitive and responding to minor changes in current. A

total of 4 different power supplies have been used.

- Faulty motherboard. Replaced.
- Problems with the cables between the motherboard ports and the back of the cabinet. All the cables replaced.
- Problems with the memory. Memory replaced.
- Something wrong with LPT1. Printer changed over to run on LPT2.
- Motherboard carefully insulated from the cabinet.
- It was thought the problem may be in the screensaver checks. Screensaver not used.

None of these have made the problem disappear, but either because I have become more exactly aware of when the rebooting occurs, or the changes have reduced its causes, I am now almost 100% sure there is a relationship between the printer and the rebooting.

In the last six months the problem has never occurred when the printer is not switched on.

Unfortunately, this does not get me very far:

• Sometimes, if I switch the printer on after the computer, it reboots.

- Sometimes things will run perfectly all day. Sometimes it will happen when both are
- Sometimes it will happen when both are sitting idle.
- Sometimes it will happen in the middle of a print job.
- Sometimes it will happen while I am on the Internet.
- Sometimes it will happen while I am in the middle of writing a document as now.
- Sometimes it will happen quite soon after I start the computer.
- Sometimes it will happen after the computer has been running five or six hours.
- Sometimes it will happen once.
- Sometimes it will happen more than once over a long day, but in between times everything will be fine for some hours.
- Sometimes, once it happens, the machine will never successfully boot until I switch off the printer.

Today, I have the printer on LPT2. I switched the printer on after the computer, which caused a spontaneous reboot. Since then I have written the whole of this document without a problem.

Rod Smith rgsmith@pcug.org.au Ph: 6230 3122

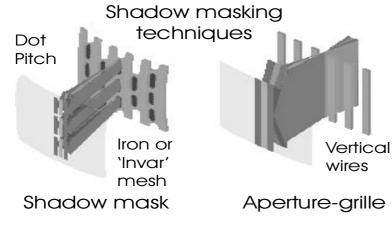

extensive use in the motion picture industry up until the 1950s. This aspect ratio of 1.33:1 remains a standard today. To compete with television in the 1950s, a system for wider screens in the motion picture industry (Cinemascope) was developed, resulting in the present motion picture wide screen standard aspect ratio of 1.85 to 1. I recall that high definition TV (HDTV) may have a similar 1.85:1 aspect ratio.

#### Some Digital Video Standards

In the United States and Japan, the National Standards Television Committee (NTSC) adopted a screen refresh rate of 30 frames per second; refer to *Interlacing/Non-interlacing?* later in this article) using 525 horizontal scan lines.

In Europe and Australia, the Phase Alternate Line (PAL) scan system and Systeme Electronique de Couleur a Memoire (SECAM) system adopted a screen refresh rate of 25 frames per second (actually 50 half frames per second), using 625 scan lines. The screen width for NTSC is approximately 700 pixels whilst that for PAL and SECAM is approximately 833 pixels. These numbers are approximate because the dots or pixels used for TV broadcast video are not arranged in a rectangular grid, the way computer monitors display pixels.

Actually, TV monitors only refresh each half frame or 'field' per full screen scan, which accounts for half the interleaved scan lines on a television screen. in low screen resolution. **Spherical CRT Surface:** Spherical CRTs tended to reflect too much ambient and overhead lighting and required extensive outputs the form of

**Monitor Evolution** 

The original shadow masked CRT

monitors were developed using the

Delta Electron Gun Configuration: The

original shadow mask CRTs used three

separate electron guns in a triangular or

Iron Shadow Mask: An iron shadow mask

was precisely aligned so that only the

appropriate electron beam was allowed to

hit the red, green or blue phosphor. The

iron shadow mask absorbed much of the

electron's energy and produced large

Doming: As the iron shadow mask heated

up, it expanded causing 'doming' which

in turn caused the electron beams to stray

from their intended phosphor targets,

resulting in colour and brightness

Early shadow masked monitors

following systems:

'delta' configuration.

amounts of heat.

distortion.

overhead lighting and required extensive antiglare treatment usually in the form of special computer room lighting, eggcrate diffusers and so on. **Electron Beam Astigmatism:** When an

Overly Large Dot Pitch: Due to

manufacturing limitations, the distance

between any two holes in a shadow mask, or dot pitch, was relatively high resulting

electron beam Astigmatism: when an electron beam is aimed away from the centre of the screen, it produces an enlarged elliptical spot instead of a circular spot as it strikes the shadow mask. This astigmatism phenomenon results in less image sharpness at the periphery of the screen.

#### Advanced shadow masked monitors

The subsequent development of shadow mask technology overcame most of the deficiencies of the earlier shadow mask monitor design and introduced such new or enhanced features as:

**In-line Electron Guns:** Three in-line electron guns produce finer electron beams and have more precise electron beam alignment and accuracy. The in-line trio of electron guns allows for high-resolution displays and helped the shadow mask design to compete with the later aperture-grille designs.

**Double Quadrapole Lens:** Each electron beam travels through two lenses that preshape the electron beam to minimise beam astigmatism at the corners of the CRT, resulting in image sharpness over the entire CRT surface.

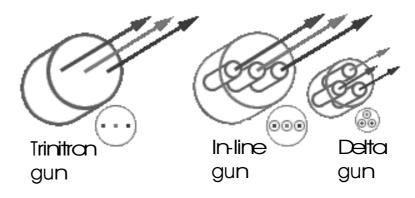

(continued page 12...)

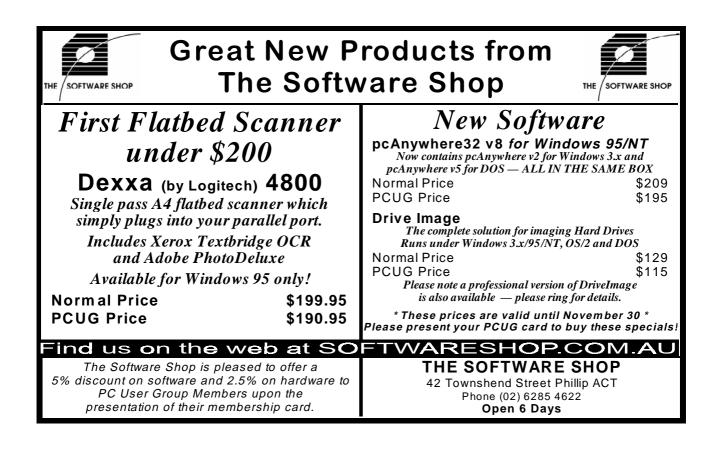

#### **TIP 'Monopoly' Hours**

TIP has now been operating for over two and a half years and the Internet Project Management Committee has decided it is time to modify the 'monopoly' hours scheme which is used to discourage overuse of TIP facilities. From 1 October 1997, the 'penalty' rates will start to operate after TWO hours use on any day, not one hour as at present. TIP time logged on will be debited to your account at the following rates:

| First TWO hours    |  |  |
|--------------------|--|--|
| Third hour         |  |  |
| Fourth hour        |  |  |
| Twenty-fourth hour |  |  |

one minute per minute of use two minutes per minute of use three minutes per minute of use twenty-three minutes per minute of use

Note that these rates apply for time used on any day (midnight to midnight), NOT used in a single session. A one hour session in the morning, followed by a two hour session in the evening, will cost FOUR hours time. A four hour session from 10.00pm one evening to 2.00am the next morning will cost only four hours, provided you do not otherwise use TIP on either day.

Usage rates of TIP will be closely monitored to ensure that service levels do not deteriorate as a result of this decision.

IPMC, September 1997.

**Invar Shadow Mask Material:** The Invar alloy can operate at a much higher temperature than iron shadow masks without distortion due to heating. The doming effect is much less, resulting in stronger electron beams and brighter screen images.

Fine Dot Pitch: Modern manufacturing techniques allow shadow masks to have a dot pitch as fine as 0.25 mm resulting in exceptional image clarity. However, fine dot pitch shadow masks are still extremely difficult (and expensive) to manufacture. Flat-square CRT Surface: Modern flat-square CRTs have greatly reduced screen curvature and rounded corners, resulting in a much flatter image with less distortion.

#### **Some Proprietary Systems**

#### Sony Trinitron

The Sony Corporation introduced the first significantly different system for TV and PC monitors with the introduction of the Trinitron CRT in the late 1960s. The Trinitron system uses vertical stripes of phosphors and a vertical wire aperture-grille as the shadow mask. This scheme simplifies manufacture and alignment, and blocks much less of the energy reaching the phosphors.

The introduction of digital

electronics also greatly improved both the precision and long term stability of screen scanning, colour convergence and electron beam focus, as well as allowing for the provision of preset adjustments for various types of video input signal.

Some of the features of the Trinitron advanced shadow mask system are: **Trinitron Electron Gun:** The Trinitron inline electron gun has dynamic quadrapole lenses for reduced electron beam astigmatism. Unlike the modern shadow mask in-line electron guns, all three electron beams in the Trinitron system (red, green and blue) travel through the same lenses.

Aperture-grille: The Trinitron aperturegrille uses very fine, tightly stretched wires to align the electron beams with the appropriate screen phosphors. The fine aperture-grille allows more electrons to pass through so the beams need not be as powerful as those in a shadow mask system. Also, wire aperture-grilles are not susceptible to doming, resulting in very high image uniformity.

**Aperture-grille tension wires:** Vertical wire aperture-grilles tend to vibrate like the strings of a piano if they are not restrained, so one or two wires are normally stretched across the aperture-grille to dampen any vibration. Even with this dampening, wire aperture-grilles are much more susceptible to vibration than shadow masks.

**Aperture-grille pitch:** The aperture-grille pitch is the distance between the vertical wires and is analogous to the dot pitch or distance between holes in shadow mask systems. Since there is no real break in the vertical aperture-grille or the vertical stripes

#### Screen Reflection

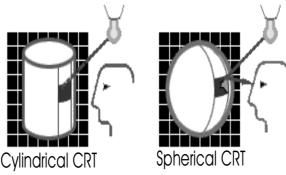

of phosphor, the vertical dot pitch of the Trinitron system is essentially zero, resulting in very fine images.

**Cylindrical CRT surface:** A cylindrical face tends to reflect ambient and overhead light downward and away from the user so antiglare treatment is important but less critical.

#### Mitsubishi DiamondTron Technology

The Mitsubishi Corporation has taken the Trinitron concept a step further by enhancing the in-line double quadrapole lens electron guns, which results in a very sharp image, particularly for large monitors in the 20 to 27 inch category.

#### NEC MultiSync Technology

Early computer graphics systems, especially for high-end desk top publishing (DTP) and computer-aided drafting and design (CADD), required special monitors manufactured specifically to match the performance of their particular graphics sub-systems.

NEC developed self-switching monitor scan electronics in its MultiSync system, which severed the link between the graphics card and the monitor and allowed the running of programs of varying resolution or video modes (ie DOS and Windows).

There is still a lot of inter-dependence between the video electronics in your computer and the monitor. However, NEC MultiSync monitors have a range of autoadjustment and generally the dearer models tend to operate at much higher orders of resolution and refresh rates. In less refined monitors, it was common practice to resort to scan interlacing

> techniques at the highest resolutions, in order to lessen the demands on the monitor's electron beam scanning circuitry.

#### Interlacing/Non-Interlacing?

Interlacing effectively halves the demand on the video system by scanning only the odd lines on a one frame scan, followed by the even lines on the next scan. This technique is normal practice in television sets to lessen the demands on the TV's electron beam scanning circuitry.

Interlacing results in a

pronounced flicker (just like a television set) and exaggerates any tendency to jitter. In addition, the higher the resolution of your monitor, the lower the available refresh rate for a given speed capability in the monitor's scanning system. Given recent concern over computer users' health, studies have shown that a refresh rate of at least 72 cycles per second (Hertz or Hz) is needed to avoid eyestrain from visible or subliminal flicker, and therefore interlacing monitors should be avoided.

Monitors and graphics adaptors have advanced considerably, and most modern PC monitors should run comfortably in the non-interlaced mode at screen resolutions up to 800 x 600 pixels. However, even if a monitor manufacturer labels a monitor as

(continued page 14...)

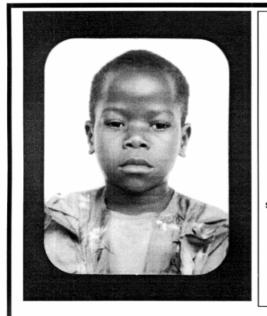

# Thank you PCUG members.

A portion of every dollar you spend is going to help Esther Kirikumwino, in Uganda, to have a better chance in life. Why ???, because in this day and age of rapid obsolescence with computer products, every \$500 worth of product is worth very little in a short period of time. However, that same \$500 can have a significant impact in improving a child's life chances in a developing country. Esther is indirectly sponsored by PCUG members.

Find out more about Esther by visiting our Web site

www.ls.com.au

ALWAYS FOR QUALITY SERVICE & PRODUCT PH: 2577555 L&S ASSOCIATES FX: 2472880 69 PATERSON STREET, AINSLIE A.C.T. 2602

SALES - SUPPORT - SERVICE - NETWORKS - COMPONENTS - SOFTWARE - REPAIRS

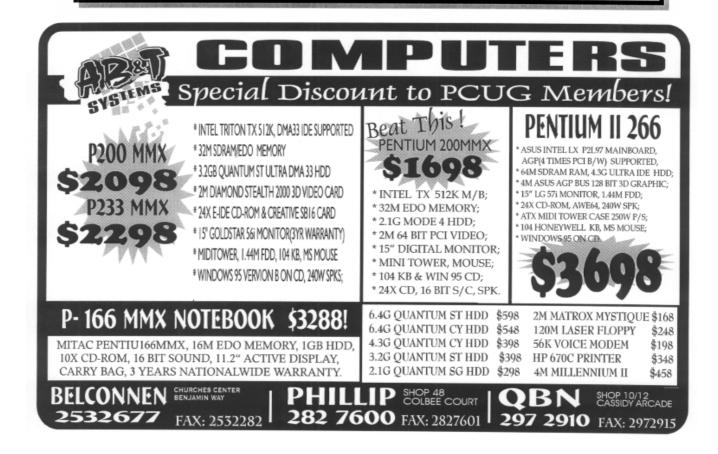

providing up to 1024 x 768 non-interlaced resolution, the monitor may still run in the interlaced mode if your video/graphics card is not up to the monitor's standard.

#### An Aside!

Have you ever noticed (a few years ago now) when watching a TV news program or show that, if the TV screen shot displays the screen of a PC, the PC screen tends to scroll, normally downward in the TV screen shot? That's to do with interlacing. Your TV (Phase Alternate Line (PAL) system in Australia) is refreshing at a rate of 25 frames per second (actually 50 half frames per second, remember TV monitors are interlaced and only scan half the screen at a time) and the PC is refreshing at a rate of approximately 60 frames per second. The difference between the two scan rates (60 to 50 frames per second) or 10 frames per second is called the 'beat frequency' and is the frequency at which the PC monitor seems to scroll downward in the TV screen shot.

Actually, in the latest TV programs it does not happen any more – perhaps some *Sixteen Bits* reader could explain why not.

As an aside to the aside, the beat frequency effect is also noticeable when you travel on twin or multi-engined aircraft. When the engines are running at slightly different revolutions per minute, you can suffer the 'drone' effect. Most modern aircraft have synchronisation units especially fitted to the engines to minimise, if not entirely eliminate, these beat frequencies for passenger comfort.

#### Shadow mask or aperture-grille? Each has its uses

PC monitors and television are the last bastions of vacuum tube technology. The quality of CRTs coming off any manufacturer's assembly line can vary greatly in terms of image sharpness and uniformity. Phosphorous coatings vary considerably and will markedly affect image quality.

Aperture-grille CRTs (Trinitron or DiamondTron) are renowned for their ultra-crisp image focus and they benefit from having cylindrical screens, which cut down on ambient light reflection. The aperture-grille monitor was normally the preserve of dedicated high-end graphics users (DTP and CAD). A few years ago, I worked for an organisation that purchased a Sony Trinitron video monitor for in excess of \$40,000. The video monitor was a calibrated scan line monitor used for video editing and boasted a calibrated phosphor coating for 32-bit true RGB colour definition.

Shadow masked CRTs, once derided as generally inferior in image quality, have improved markedly and can now boast vertical and horizontal scan lines equally rendered to a similar standard to aperturegrille monitors. Shadow masked monitors have become widespread in the PC industry and are now generally accepted by high-end graphics users.

## The monitor, the video card and software driver

With the advent of the Windows operating system, many of the problems of high-end graphics displays have disappeared, because once you have achieved a given standard of screen resolution for Windows, all Windows-based applications will use that screen resolution. With DOS, each separate program needed to provide its own graphics drivers and often there was only outmoded support, particularly at higher screen resolutions.

Macintosh and Unix systems have a more narrowly controlled graphics environment of display types and video sub-systems and generally these systems do not have so many problems; nor do they have a wide choice of low-cost, relatively high quality monitor options.

The video and graphics needs for domestic PC users, multimedia authors, professional DTP and CAD users are not all the same. General PC and multimedia work requires good colour depth and relatively low screen resolution (ever produced a full screen .AVI or MOV movie?). Even the old Windows standard screen resolution of 640 x 480 pixels is adequate in some PC and multimedia applications; however, 64,000 colours (16bit) are desirable. CAD work requires the best possible screen resolution available, but you can work effectively even with 4-bit colour depth (16-colours) if only linework is to be done. On the other hand, professional DTP requires very high screen resolutions with 16 million colours, including up to 8 alpha channels (32-bit true colour).

The DTP domain working with very high screen resolutions (1024 x 768 pixels and 1280 x 1024 pixels or higher) and 32bit colour needs a very high-end video card, often with Open-GL support, and possibly the Windows NT operating system or Macintosh or Unix operating systems.

Ultimately your choice of monitor is affected by your choice of screen resolution for your intended working environment and not normally by your choice of colour depth. If you are like me, your choice of monitor is affected more by your wallet depth. The general standard of monitors available for PCs today is excellent and for a relatively small premium, you can upgrade to a 17" high resolution monitor and graphics card combination. I can guarantee that once you have used a 17" or bigger monitor it is very hard working with the 14" and 15" variety. 

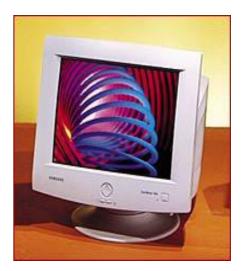

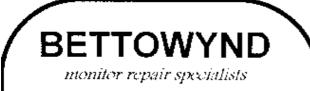

with

TALTECH SOLUTIONS Pty Ltd

Prompt, guaranteed repairs to all types of monitors and terminals (including Macintosh)

Fixed price, with discount to Members

No Fix --- No Fee

Quality monitors are also available for purchase

Unit 5 Centrecourt, 1 Pirie St, FYSHWICK Telephone 239 1043

#### A Puzzle

Solve this number sequence:

#### 1 11 21 1211 111221

What's the next number?

Hint 1: No advanced maths skills required. Hint 2: It's a counting sequence.

George Beaton, who sent in the correct answer on 25 September, wins the Inaugural *Sixteen Bits* Smarty-Pants Award (if there's one thing this numerically challenged Editor can't *stand* it's a mathematical smarty-pants!)

> For those still baffled, the answer will be published next month.

#### Ten years ago in Sixteen Bits...

Compiled by Andrew Clayton from the October 1987 Sixteen Bits

The 1985/86 outgoing PCUG President was Chess Krawczyk, who claimed to want to retire to a nunnery and 'hack away' on his Macintosh II. The incoming PCUG President was Jim Gillespie, who made some comments about how much work was involved managing a group of 1200 members, and went on to detail what various subcommittees were doing.

The outgoing treasurer's report (David Higginbottom) consisted of a single A5 page. Total PCUG assets were valued at \$31 923, and the largest source of income was \$23 926 from the sale of public domain software.

A company 'Microworld' was selling 12MHz ATs for \$2170 (floppy drive only) (Nortons SI – 15.3, woo!). Paul Harlond's Electronic Centre was selling 80286 AT clones (6/10MHz, 20MB Hard Disk, 640K memory), for \$3495 – a colour monitor was an extra \$695! Another company was advertising a 256K memory upgrade for a 'reasonable rate' of \$240 (that's \$920 a meg, or \$29 440 for 32Mbytes!).

Malcolm Street slammed Sydney's Comdex '87 (referring to it as CONDEX), stating that it was a complete joke of a conference – apparently it was staged outside, and was very cold, with traffic noise overwhelming the public address system!

By Nick Thomson

elcome to the October 1997 issue. This month I have included reviews of three of the 15 or so products that I have reviewed for InfoRom during the last month – to see the other reviews, check via the internet on *www.inforom.com.au*. It features reviews of educational, home reference and edutainment CD-ROM software.

The reviews are of Madeline Classroom Companion: Preschool & Kindergarten, The Ultimate Encyclopedia of Soccer and Earth Quest. Copyright for the reviews rests with InfoRom.

#### Madeline Classroom Companion: Preschool & Kindergarten

Madeline Classroom Companion: Preschool & Kindergarten is designed to teach a range of early learning skills for preschool and kindergarten children. It consists of two CD-ROMs and features Madeline, the young French girl who appears in the popular children's books by Ludwig Bemelmans, some of which have been televised. Each disk contains a series of activities with three levels of difficulty – one disk is for preschool, the other for kindergarten. In both cases you start on the main street of Madeline's village, and then play the various activities by entering buildings or clicking on characters in the street. The activities are designed to teach skills such as:

- shape, colour and pattern recognition
- number recognition, addition and subtraction
- early reading and word recognition
- memory and problem solving
- listening and thinking skills
- French and Spanish
- creativity.

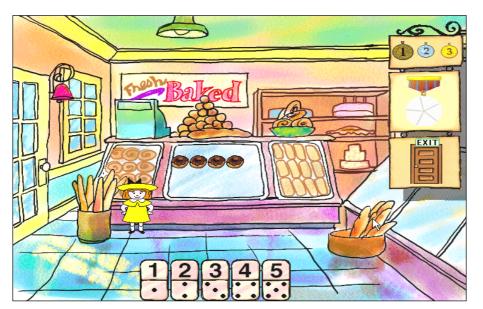

21) 1211

Diagram 1

In each activity the aim is to earn a medal by successfully completing a number of tasks. Once you have earned a medal you can print it, then move on to the next level of difficulty. The screens are presented in the same watercolour style as the books, and Madeline speaks with a charming French accent – although at times this makes Madeline a little hard to understand. She frequently speaks to you in French eg 'Oooh la la, j'adore the zoo. I love the zoo', and so there is much incidental language learning. In some activities you have the choice of playing in English, French or Spanish. The games are generally interesting and easy to play. Diagram 1 is an example of an activity screen.

Disk One is for Preschool, and it consists of the following activities:

- Playschool sort toys by size, numbers and letters
- Stationery Store a memory game where you have to turn postcards over to match the pictures under them, learning about countries' flags and occupations in the process
- The Magic Show test your knowledge of science and nature by picking pictures to match clues given by the 'green box'
- The Bakery count the tasty treats

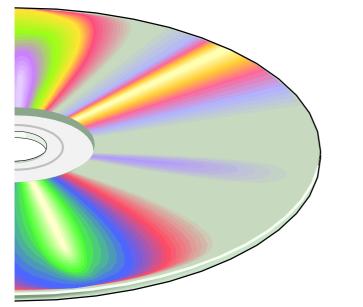

- Art Gallery use your knowledge of colours and shapes to help Madeline complete a painting
- The Zoo find the missing letters of an animal's name
- Art Studio use the drawing tools provided to colour in a picture or create your own picture from scratch
- Movie Theatre watch videos of three songs from the adventures of Madeline
- News Stand print out a variety of art and craft activities, games, learning activities and follow-up activities.

The package comes with a variety of blank stickers that can be used in conjunction with this activity.

Disk Two is for kindergarten, and it consists of the following activities (all more difficult than those on Disk 1):

- Playroom find the right labels for the different toys
- Jewelry Store complete bead patterns of shapes, colours, letters and numbers
- The Magic Show test your knowledge of science and nature by picking pictures to match clues given by the 'green box'
- The Bakery count the tasty treats

- General Store attach labels to the items in the store by completing three, four and five letter words
- Candy Store add or subtract candies to find out how many you have
- Art Studio use the drawing tools provided to colour in a picture or create your own picture from scratch
- Movie Theatre watch videos of three songs from the adventures of Madeline

• News Stand – print out a variety of art and craft activities, games, learning activities and follow-up activities.

There is no online help, but there is a 33-page user guide that provides a good explanation of all program features.

Australian Distributor: Electronic Arts (Tel: 02 9955 7744) (*www.ea.com*) Format: Hybrid Compact Disk (Windows 3.1/95 and Macintosh)

Internet: www.creativewonders.com

#### The Ultimate Encyclopedia of Soccer

The Ultimate Encyclopedia of Soccer is a comprehensive introduction to one of the world's most popular team sports. It includes over 40 minutes of video footage and over 400 photographs, as well as a wide array of facts, figures and background information, and is suitable for anyone with an interest in the game. The information is current to 1995/1996, depending on which feature of the program you are using. The main features are:

- Great Competitions
- Great Players
- Soccer Nations of the World
- Background Information
- TV Presentations

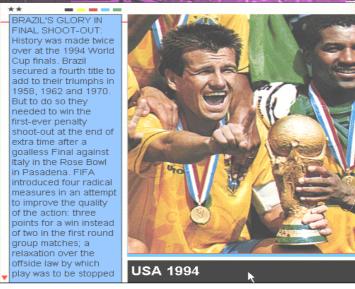

Diagram 2

(continued next page...)

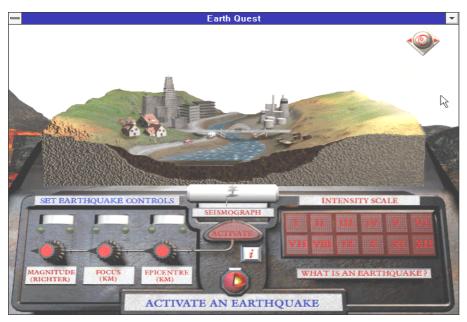

Diagram 3

- Great Soccer Moments on Film
- Top Soccer Clubs of the World Soccer Quiz.

The Great Competitions section provides illustrated summaries of a number of the world's leading soccer competitions such as the European Cup, the Latin Cup and the African Champions Cup. It includes summaries of each of the World Cup competitions from Uruguay in 1930 to USA in 1994. Diagram 2 (on the previous page) is an example. Great Players provides photographs plus brief career summaries of hundreds of the great players of all time.

Soccer Nations of the World provides brief summaries of the history and development of the game in virtually every country where it is played. In the case of the 'leading soccer nations' eg Argentina, Belgium and England, a summary of the winners of that nation's premier league competition for every year up until 1996 is provided.

Background Information has the following sub-sections:

 Calendar – a soccer timeline which summarises key events from 400BC (ancient Greece) to 2004 (the centenary of FIFA)

- Great Stadiums of the World
- Rules of the Game
- Great Matches of All Time text summaries (with photos) of 26 of the all-time great matches
- Tactics of Soccer.

TV Presentations features narrated presentations on the Early History of Soccer plus 11 of the all-time great players, including George Best, Johan Cruyff and Diego Maradona. They last about five minutes and feature an audio narration, black and white and colour photos and video clips.

Great Soccer Moments on Film is a collection of about 40 video clips. This is a marvellous collection of highlights from some of the great moments in the history of the game, ranging from Hungary v England in 1953 to Maradona in the 1994 World Cup. Although the quality of some of them is patchy, they do a great job of recapturing some of the excitement of the game and the skills of its top players.

Top Soccer Clubs of the World section provides a screen of summary information and a photo of about 40 of the world's leading clubs including, I am pleased to report, Manchester United. The quiz provides a selection of multiple choice questions on a whole range of soccer topics.

In summary, it is difficult to imagine a more comprehensive introduction to international soccer. For up-to-date information on the world of soccer, users are referred to the website at *http://www.footballnet.co.uk*.

Results and statistics from some categories can be printed. There is no user guide, but there is online help that provides audio explanations of various features available on the current screen.

#### Australian Distributor:

Q.V. Software (Tel: 02 9748 2555) (www.europress.com.au) Format: Hybrid Compact Disk (Windows 3.1/Windows 95 and Macintosh) Internet: www.europress.co.uk

#### Earth Quest

*Earth Quest* is an introduction to geology, geophysics and earth science for children aged eight and up, although the high quality multimedia presentation makes it interesting for adults as well. It is one of the Dorling Kindersley Virtual Reality series, and uses the same basic interface as the other products in this series eg *Dinosaur Hunter* and *Virtual Reality Cat.* 

The program is presented as a museum of the Earth, with the following four main rooms:

- Earth Gallery
- Violent Earth
- Shaping the Earth
- Mining.

You start in the museum lobby, and then use your mouse to move around the museum, exploring pictures, 3-D objects and videos. There is a Navigator icon at the top right of the screen which you can use to find out where you are or to jump directly to another part of the museum. This icon also provides access to features such as the Index and Help.

The Earth Gallery is located right at the centre of the museum, and it contains over 200 rock, mineral and gem 'samples'. These are organised in categories such as Halides, Oxides and Sulphides, and for each one you can get a colour photo and a range of background information including profile and key facts (a table of information that covers detail such as composition, crystal structure and colour). The colour photos are very good quality, and this section is a must for every budding rock collector.

This room includes the Earth Builder, a kind of game where you have to complete a number of tasks (collect minerals from Time Zones in other parts of the museum) and answer questions (the answers to which are found in various parts of the museum), thereby covering the Earth with tectonic plates and re-building it.

When you have completed challenges, the Earth Builder will turn into a console that you can use to see how the Earth looked in different time periods. Each time you restart the game (after successfully completing the challenge) the questions become more difficult.

Violent Earth provides information about volcanoes and earthquakes. As well as descriptions of a number of the major earthquakes and volcanic eruptions of history, it includes machines where you can 'build a volcano' and 'activate an earthquake' (Diagram 3). These allow you to specify such things as volume of magma and strength of quake, and the result in each case is a realistic 3-D multimedia display which provides a fairly spectacular graphic demonstration of the effects.

Shaping the Earth is a console that describes eight types of landscape feature and how they developed eg canyon, desert and volcanic island. In each case there is a full screen, labelled picture, with explanation provided via audio narration and text boxes.

Mining provides general background information about mining, maps that detail the distribution of the world's mineral resources, and four videos about mining in action. There is statistical information about each of the metals, background information on issues such as the impact of mining, and an outline of the various processes involved in different types of mining.

No museum would really be complete without a store and 'souvenir shop' – the Earth Quest one allows you to:

- print 'stationery' with Earth Quest designs
- save earth screen designs as Windows wallpaper
- save earth posters (colour photos) to your hard disk.

It is possible to jump from within the program to Dorling Kindersley's website at *http://www.dk.com*, and if you have other products in the DK Virtual Reality series, you can use the 'museum elevator' to go to one of them (you will need to insert the appropriate CD-ROM).

There is an Index that provides an alphabetical listing of all topics covered within the program, as well as a separate listing of all videos. Selections of text or screens of information can be copied to the Windows clipboard, and it is possible to print the top window or the whole screen.

The visual clarity of the screens, realistic background noises and sound effects, and skilful use of a range of different media combine to make this a very well presented and interesting study of geology for students in upper primary and secondary school.

There is no user guide, but there is well illustrated online help that provides a good outline of all program features.

#### Australian Distributor:

Roadshow (Tel: 02 9552 8736) (www.village.com.au) Format: Hybrid Compact Disk (Windows 3.1/Windows 95 and Macintosh) Internet: www.dk.com

Nick Thomson is the manager of InfoRom, a service on the Internet that reviews educational, home reference and edutainment CD-ROM software. It can be found at *www.inforom.com.au*.

#### **Oz User Groups**

Adelaide PC Users Group PO Box 2541 Kent Town SA 5071 (08) 8332 0766 Meet: 7.30pm, 3rd Tuesday of the month at Enterprise House, 136 Greenhill Road, Unley. Visitors \$5.

Brisbane PC Users Group (Brisbug) PO Box 985 Toowong QLD 4066 (07) 3299 3943 Info Line (07) 3209 4980 (fax) Pam Kirk (Pres) Home page http://www.brisbug.asn.au Meet: Kelvin Grove High School, Kelvin Grove, Brisbane. 9am-5pm approx, 3rd Sunday of the month.

**Darwin Computer** 

Users Club Gary Drake (Vice President) (08) 8932 4107 h (08) 8945 0091 w Email acsnt@acslink.net.au

Melbourne PC User Group 2nd Floor, 66 Albert Road South Melbourne VIC 3205 (03) 9699 6222 10am - 3.30pm (03) 9699 6499 Fax Email office@melbpc.org.au Home Page http://www.melbpc.org.au Meet: 6pm, 1st Wednesday of the month (except Jan) at Pharmacy College, 381 Royal Parade, Parkville.

Perth PC Users Group PO Box 997 West Perth WA 6872 (08) 9399 7264 Terry Vernon (Pres) Meet 6.00pm, 1st Wednesday of the month at Ross Lecture Theatre, Physics Building, University of WA, Nedlands.

Sydney PC Users Group PO Box A2162 Sydney South NSW 2000 (02) 9972 2133 Meet 6pm, 1st Tuesday of the month at main auditorium, Teachers Federation, 300 Sussex Street, Sydney.

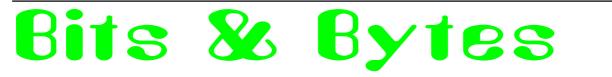

I don't know how long ago this last appeared here, but I thought that it was time to roll it out again :-)

# The Shiftkey FAQ – Version 0.001

by Alan Meiss, ameiss@indiana.edu

#### **Unleash the Power of Shift!**

**Q.** My shift keys have little arrows on them. Does that mean the *real* shift keys are located above them, and these keys are just little signs to point them out? **A.** Nope, they're the Real McCoy. The little arrows mean 'up', as in 'look up at the screen'. Your keyboard is telling you to learn to touch type and quit staring at your fingers.

**Q.** What happens if I press both shift keys?

A. Even bigger letters may show up on your screen. You should not use this feature, however, because these letters are also brighter, and may cause Screen Burn-In, which would be particularly embarrassing if you were typing something naughty at the time. You might consider obtaining the author's Shift Key Burn-In Protector program for only \$139.95. Or you might not, it's your computer, but don't say I didn't warn you.

**q.** my religion prohibits the use of shift keys. how can i type capital letters and punctuation

**A.** Discuss alternatives to the shift key with your spiritual advisor. Perhaps your deity would not be angered by repeated use of the Caps Lock key, or maybe you can retain a consultant to depress the shift for you. You might also consider replacing punctuation marks that require the use of shift keys with lower case expressions; replace ? with "huh" and ! with "zowie".

## Q>IPRESSED SHIFT AND IT"S STUCK DOWN NOW>

**A.** Do small children with a fondness for peanut butter use your keyboard frequently? If so, you may want to clean it off for more reliable operation. First, disconnect your keyboard by gripping each of its ends firmly and pulling as hard as you can. Next, immerse the keyboard in warm water and scrub thoroughly with your favourite lemon-scented detergent and lots of steel wool. Finally, you need to dry the keyboard. Either dry it to touch with a handheld blowdryer, or place it in the tumbledryer for not less than 60 minutes. Be sure to clean the lint screen when you are finished.

**Q.** Why are there are no 'shift' keys on my keyboard, but there are two keys labelled 'hif'?

**A.** Again, you may want to consider cleaning your keyboard, and washing your hands more frequently for that matter.

**Q.** Are there shift keys on my Macintosh? **A.** Yes, although instead of the notation 'shift', the key may be labelled with an excited Mac face, something like <sup>(2)</sup>. Press this key to use shift, and be thankful you're using a friendly Mac instead of a mean old PC with all them confusin' words 'n stuff on it.

**Q.** I'm sick of pushing the shift key every single time I want big letters. Is there any other way to do this?

**A.** This is the Modern Age of Convenience, and you may be able to activate the shift key merely with the power of your voice! Check to see whether your computer is equipped with speechrecognition equipment by saying the word 'shift' very clearly and slowly into its speaker. Then watch the keyboard closely to see if the Shift key moves down. Note that you may have to repeat this action several times to 'train' the computer to recognise your voice before the feature works reliably.

**Q.** There are two shift keys, which should I use?

**A.** Avoid unnecessary wear on either shift key by alternating between the two. Keep track of your usage of each key so that you press them in equal amounts. Your keyboard may be equipped with a small notepad; you should use this to make little tally marks in two columns for each time you shift. Remember, it's better to go to a little trouble than wind up with a broken shift key. **Q.** Why are the shift keys bigger than the other keys?

**A.** They aren't. This is simply an optical illusion. Just as the moon appears much larger when it is close to the horizon, your shift keys look larger because of their proximity to other keys. To verify this, go out into a large field at night with your keyboard, place it in an upright position, and view it from a distance of 200 yards. Sure enough, the keys all look the same size!

**Q.** If I press the shift key at the wrong time, or too many times, will my computer explode?

**A.** No. Well, generally no. Not unless you are using a NEC laptop. Or vt100 terminal emulation. But even then, hardly ever. Really, don't worry about it. Forget I mentioned it. Just type softly. Move along, next question.

**Q.** No matter what I do, the shift key just doesn't seem to work. What's wrong?

**A.** Have you ever considered that the problem may not be your keyboard, the problem may be YOU? Perhaps God Himself has suspended the operation of these keys to send you a Message that you have strayed from the path of righteousness. Use this as an opportunity to reflect on your life. Before rushing blindly ahead with a lot of shifting, consult the spiritual advisor of your choice for help in dealing with any unresolved issues in your relationship with the Almighty.

Contributed by Iain Gould

**Q:** How many Bill Gateses does it take to change a light-bulb?

**A:** One. He puts the bulb in and lets the world revolve around him.

**Q:** How many Microsoft executives does it take to change a light-bulb?

**A:** We can see no need for uninstallation and have therefore made no provision for light-bulbs to be removed.

**Q:** How many Microsoft programmers does it take to change a light bulb?

A: None. They declare darkness the standard.

Contributed by Anne Greiner

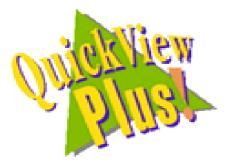

# **QuickView Plus**

A review by Andrew Purdham

ow many times have you wanted to just have a quick look at - say, your one page Word (or HTML) file to check something without having to start up MS Word (or Netscape) and all its groaning goods and chattles? Have you ever had mysterious files of unknown malevolence sitting in your directory, but been too scared to open them in case they are just waiting to spray your hard disk with their virulent nastiness? It may be your To Do list or an appointment book, for instance. Did you ever right-click on a file and wish that QuickView would actually display something sensible, rather than plain text? Well, wish no more, for QuickView Plus is here!

I wanted to quickly view the JPEG, GIF, Windows Metafile and Word files I was accumulating as the side-effect of editing a local newspaper. I use Photoshop and CorelDraw to edit the graphic files, but they are a tad slow to start up just to view them. Inso's QuickView Plus (QVP) filled the gap quite admirably.

Overpriced at Aus\$99 from Inso Australia, or a slightly more reasonable US\$50 over the Web from several software resellers, QVP replaces the QuickView which is currently shipped with Windows 95. This potentially useful feature works off the right mouse button in any Explorer window (including the Windows 95 standard File Open dialogs), and provides a read-only view of any file. In reality, the basic QuickView fell well short of its potential, only providing viewing of textbased files and a few other formats.

However, QVP is much closer to the mark, and will read up to 200 different file types, including the standards like the Mac and Windows versions of Word, Excel, Works, Powerpoint and Wordperfect; HTML (though not frames), WPS, Ami, MacWrite, dBase, AutoCad, GIF, HPGL and JPEG; Tiff headers for Corel Draw and Encapsulated Postscript; PICT1 & 2, MacPaint; Windows Bitmaps, Cursors, Icons and Metafiles; ZIP, LZH, TAR and COMPRESS files, as well as giving segment details of DOS EXE files and Windows EXE and DLL files. Furthermore, it is possible to add new ones as they become available, for example, the new Word97 and Excel97 formats.

QVP can be configured as a Netscape PlugIn, or as a document handler for Internet Explorer, or viewer for Mosaic, Internet Exchange, AOL Browser, Lotus Notes, Corel Perfect Office, Norton Navigator, and Lotus cc:Mail7. Judging from Agent dialogs, integration into Agent should be only one or two Agent upgrades away. One could say that, at least on paper, Inso have gone out of their way to be all things to all people!

In general, QVP's views are fairly good. I get a bit annoyed that database and spreadsheet columns seem to be fixed in width, and I'm disappointed that they can't read ClarisWorks or PageMaker files, as they pound their chest over being a great Mac interchange facility. Also, some Word 95 files have a bit of trouble, and embedded graphics are sometimes placed incorrectly. However, there was no loss of information.

QVP made no attempt to interpret multimedia formats, like FLI, QT, Mpeg,

WAV or MIDI, which is no problem for me, as Windows' MPLAYER does that quite nicely. I wish it *did* do Windows fonts, as Windows' Fontview is slightly neanderthal.

With regard to speed, once QVP was initially loaded (this can be done at startup), it took only two seconds to view a Word document that was taking Word about ten seconds to load. One could argue that if Word was left running it could also do the same, but QVP takes up much *much* less memory than Word! When it is running, it sits in the Systray as an icon, letting you open files directly, though the normal context for using QVP would be as a right-mouse menu selection from Explorer or any standard File Open dialog.

All in all, QuickView Plus is a very good product, though a little pricey. It is an excellent tool for people who use Netscape or Internet Explorer or Windows Explorer to view many different file types, or for people exchanging documents with others who use different file types. Quick View Plus has a free 30-day trialware version available from http://www.inso.com.

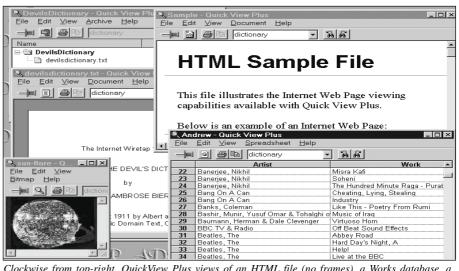

Clockwise from top-right, QuickView Plus views of an HTML file (no frames), a Works database, a JPEG image, a text file and its parent ZIP file. These are just a few of the 200 file types covered by QuickView Plus.

# GoldMine Contact Manager

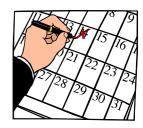

A review by Tamsin Sowden

Nowadays, it's fashionable to be busy. High-powered executive types measure their self-worth by their state of 'busyness' and lesser mortals know they must cultivate that state to climb the corporate ladder.

Well, if you're a salesperson, telemarketer or office manager – or even just an ordinary Joe or Jill Blow with people to see and schedules to organise – the GoldMine contact manager software can help you get that busy schedule under control.

GoldMine for Windows 95/NT 4.0 is a powerful contact manager for either single users or networks. It features contact tracking, calendar functions, group scheduling, mail merge functions, reports, sales and telemarketing functions, email and pager integration and much more.

#### **Contact management**

GoldMine is based on the contact record. You enter your contact's personal details into the basic record screen. From there, all activities, completed or pending, will be reflected in that record. For example, if you schedule an appointment with a client to provide training but that appointment is cancelled, clicking on the History tab will show the date of the activity, the user who made the appointment, the type of activity (appointment, telephone call and so on), the result of the activity (eg cancelled), and a reference note (eg training).

Other tabs provide comprehensive data about future appointments, other contacts within your client's company, referrals and even details of the client's computer system. You can also make detailed notes about your contacts. The Tracks tab is particularly useful: automated processes can be assigned to a contact record, so that if, for example, your contact makes a purchase, GoldMine will automatically schedule a follow-up letter.

The contact record screens are easy to use – my only gripe was that my USAonly copy believed I was in the USA when entering Australian states. Consequently,

| 🗃 GoldMine for Windows 95                                                                                                   | _ [2] ×                                                                                                    |  |  |  |
|----------------------------------------------------------------------------------------------------|----------------------------------------------------------------------------------------------------|--|--|--|
| <u>F</u> ile <u>E</u> dit ⊻iew <u>Q</u> uery <u>S</u> chedule <u>C</u> omplete E- <u>m</u> ail <u>T</u> o                   | ols <u>W</u> indow <u>H</u> elp                                                                                                    |  |  |  |
|                                                                                                    |                                                                                                    |  |  |  |
| 🖧 Bob Smith                                                                                                    |                                                                                                    |  |  |  |
| Company: XYZ Pty Ltd<br>Contact: Bob Smith<br>Dept: Publications Last: Smith<br>Title: Mr Dear: Bob<br>Source: Asst: Pamela | Phone1: 6248 2543         Ext:           Phone2:         Ext:           Phone3:         Ext:           FAX: 6248 2544         Ext: |  |  |  |
| Address: 480 Northbourne Ave<br>City: Canberra State: AK<br>Zip: 2600 Country: Australia                                    | Contact Type: Software training<br>Industry: Publishing<br>Interest: Desktop publishing<br>Acont Mngr:<br>Open:                    |  |  |  |
| Summary Fields Notes Contacts Profiles Referrals Pending History Links                                                      |                                                                                                    |  |  |  |
| Comments:<br>Prev Result:<br>Next Step: Train                                                                               | Last Contact: / /<br>Last Attempt: / /                                                                                             |  |  |  |
| Next Action: / / Appointment: 24/10/97<br>Call Back: / / Forecast: / /                                                      | Last Update: 11/10/97 TAMSIN<br>Creation: 11/10/97 TAMSIN<br>Record: 5 of 5                                                        |  |  |  |
| 10:53am Saturday, 11 October 1997 Tamsin                                                                                    | T Common Contact File                                                                                                    |  |  |  |

The Goldmine contact record

all my ACT contacts appear to live in Alaska. However, the versions for sale in Australia will recognise Oz states and postcodes.

Although GoldMine is very useful for the single user, it really comes into its own over a network. For example, when viewing a contact's history, you'll be able to see which user carried out each activity and read notes about clients made by other users.

Finding records in GoldMine is simplified by the use of filters (such as groups your contact belongs to) so that GoldMine does not have to search the entire database. You can also link your records (for example, you may have several contacts within the one company) and display them in a hierarchical folder list.

#### Making an appointment

Scheduling appointments with GoldMine is simple. With the appropriate contact record open, choose the 'schedule appointment' icon and fill in the details. The contact record will be automatically updated.

If an appointment is cancelled, click on the 'complete' icon, and select teh cancelled result code. From this screen, you can also schedule a replacement appointment. All these actions will now be reflected in the history section and your new appointment will appear in pending.

You can also set an alarm to remind you of appointments or calls – this causes an alarm dialogue box to appear, which in turn gives you several choices such as snooze, ignore, delete, view contact record and complete. There are no sounds associated with the alarm feature but you can set the alarms to operate even when GoldMine is closed.

Other actions you can schedule include phone calls and activities such as technical support or sales forecasts.

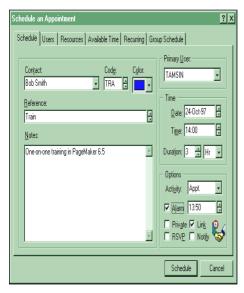

Scheduling an appointment

#### **Email and paging**

GoldMine can send and receive email through your own ISP or through your network. The software picks up the details you have entered in your Windows Dialup networking settings and gives you a list of your ISPs to choose from. You can set GoldMine to connect to your ISP and check for mail at preset times. GoldMine will also automatically terminate the connection when it has finished sending or receiving mail.

GoldMine can send messages to alpha-numeric wireless pagers and can forward alarms to your pager. You can also page other GoldMine users.

#### Web page data capture

A clever feature of GoldMine is that you can capture data from a web page. GoldMine users can set up web pages and collect data about their visitors by asking visitors to complete an HTML form. The data is then sent to a designated GoldMine email address (for example, a company salesperson). When the recipient opens the mail, the software will create a new contact record with the web visitor's data.

#### Calendar

GoldMine's calendar feature displays activities in daily, weekly, monthly and yearly views. The calendar can be customised to show completed and pending activities, and can check available times for new activities.

Activities can be dragged and dropped to new timeslots. Clicking and dragging down a timeslot will create a new activity and GoldMine will automatically check for any conflicts.

If you are on a network, you can not only check your own schedule but those of your team.

#### Manuals

GoldMine certainly provides a comprehensive set of manuals in the package. There is a Getting Started laminated card (useful for keeping on your desk and gets you up and running on the basic features quickly), two reference manuals and a user guide. Unfortunately, as with most software manuals, the indexes leave a lot to be desired. Software companies are convinced that computers can do a better job of generating indexes than a professional human indexer but I've yet to see one that is nearly as thorough and intuitive.

Over all, GoldMine is an impressively powerful and comprehensive contact manager. Its basic functions are easy to use and well integrated and it makes good use of such familiar Windows tricks as the right mouse button for quick access to common menu items. Anyone needing fast, accurate and reliable access to their clients or customers will find this software well worth the outlay.

#### GoldMine v3.2

*System requirements:* 386SX of higher IBM-compatible PC; VGA monitor; 4Mb RAM; 8Mb free hard disk space; Windows 95 or NT.

*RRP:* Around \$395. GoldMine is not yet stocked in Canberra but The Software Shop will order it in for you.

## **The Internet Clinic**

Internet Clinics are normally held at the PCUG Centre, Northpoint Plaza Belconnen the first Saturday of each month 9.30am to 1pm. There is no cost involved.

So if you (or another PCUG member you know of) are having problems you (or they) will be welcome to attend. It is suggested that you call the PCUG Centre on the day and check with the staffer that we are not overloaded before coming along.

To get a problem on your PC resolved it is essential that you bring *all* of the following items with you:

- PC and Monitor, plus all interconnecting cables
- Mouse
- Keyboard
- Modem
- · Modem power supply
- Modem cables from PC to modem
   and from modem to telephone socket
- Modem and PC manuals & documentation
- All of your software disks
  - i.e Win3.1. or Windows95 disks/CD

If you don't have a PC to "fix" but you want to get some guidance on some particular aspect of using TIP, please feel free to come along and simply talk to us.

Clinics are not a free software/modem installation service. We do expect you to have made a reasonable attempt at getting the software installed & working.

David Schwabe *dschwabe@pcug.org.au* 

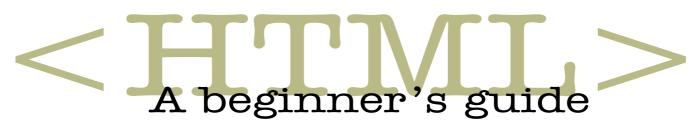

by Greg Baker The third and final module of a short course on HTML.

# 3.12 Saving and using useful URLs

Part of the exercise of producing web pages is to find and incorporate links to other documents. These links addresses—are called Uniform Resource Locators or URLs for short.

You may discover the existence of useful web sites during the course of your enquiries or by making searches on the web.

In most cases you will want to visit the web site to evaluate its usefulness for your purposes and for future use.

In this context it is worth noting when a web site is *not* useful. This information can be valuable in saving time for those using your pages. These sites can be recorded and annotated along with useful sites.

When you have determined the quality of the site and its usefulness you will be able to save its URL by a number of different methods.

One way of course is to write the URL down on a piece of paper for later transferring to the HTML document to show the link. This is the least satisfactory way because of its obvious potential for transcription errors.

Fortunately Netscape has a number of features that make it easy to accurately copy a URL for later use.

#### Method 1

One way is useful when you have the Netscape toolbars displayed. In this case simply highlight the URL in the Location bar at the top of the Netscape screen and to copy it across to your HTML document in Notepad. To copy and paste the URL:

Highlight the file Location. Then type Ctrl+Ins or Alt+E, C or Ctrl+C to copy the URL to the Clipboard. Switch to Notepad and use the arrow keys to move the insertion point where you want the URL to appear in the text. Then type Shift+Ins or Alt+E, P or Crtl+V. Highlight the file location. Select Edit then click on Copy. Switch to Notepad and click in the text where you want the URL to appear. Next select Edit and click on Paste.

#### Method 2

The second method can be used to save the URL of a web site without actually visiting the site. This has the advantage that it saves time visiting the site but the disadvantage that you are not in as good a position to assess the use of the site.

Move the mouse pointer over the anchor—link—you are interested in until the pointing finger icon appears. Then right click to get an on-screen menu. Click on Copy this Link Location. Next switch to your HTML code in Notepad, click in the text where you want the URL to appear and type Shift+Ins or Alt+E, P or Ctrl+V.

Move the mouse pointer over the anchor—link—you are interested in until the pointing finger icon appears. Then right click to get an on-screen menu. Click on Copy this Link Location. Next switch to your HTML code in Notepad, click in the text where you want the URL to appear and select Edit and click on Paste.

#### **EXERCISE 19**

Open c:\inet\links4.htm in Notepad.

Note that this basic template is ready to have a range of links inserted.

Open c:\inet\links3.htm in Netscape and randomly select one or two links for each section of the template.

Copy the link locations to links4.htm in Notepad.

Add in the anchor tags to links4.htm, some text to identify the page and perhaps a comment on the page. Because you will probably not want to visit the site during this course you will need to use your imagination for the site name and commentary. To see a completed version of this exercise see c:\inet\links5.htm when you have finished.

There are several other methods that can be used to copy to your HTML code the URL of sites you are interested in keeping. Two of these methods are outlined below. All rely on saving the URL of a page you are viewing in Netscape into the Netscape bookmark file.

These methods are less obvious but have the advantage that they can be used after you have visited the site—if you have remembered to save the URL as a bookmark—without the need to revisit the location.

It is probably a good idea to bookmark most web sites you visit while you are developing navigation skills and so that you are in a good position to locate again sites that may be of later use.

It may also be a good idea to use the Netscape Item | Properties feature to add a description of sites you visit. This will put you in a good position to determine which sites were of value during your web session and how to annotate the links in your HTML code.

To bookmark web sites in Netscape with the site on screen

Type Ctrl+D or Alt+B, A.

C Select Bookmarks and click on Add Bookmark.

#### Method 3

The bookmark file is itself an HTML file located under the Netscape subdirectory.

The Netscape bookmark file is called bookmark.htm. Opening this file in Notepad will show you a number of URLs that you will have added as bookmarks for future reference. This file is also very useful because it allows URLs to be extracted entirely using fast keyboard shortcuts. In Notepad type Alt+F, O and select the file bookmark.htm. Press Enter to open the file. Using the Shift and arrow keys select any URL you are interested in incorporating into your HTML code. Type Alt+E,C or Ctrl+C or Ctrl+Ins to copy the URL to the clipboard. Still in Notepad open your HTML code file using Alt+F, O and paste in your link with Alt+E, P or Ctrl+V or Shift+Ins.

In Notepad select File and click on Open. Select the file bookmark.htm and click on OK to open the file. Click and drag to block up any URL you are interested in incorporating into your HTML code. Select Edit and click on Copy to copy the URL to the clipboard. Still in Notepad open your HTML code by selecting File and clicking on Open. Paste in your link by selecting Edit and clicking on Paste.

#### Method 4

This method draws on the techniques of Method 2 but using the Netscape bookmark file.

In Netscape type Alt+F, F *or* Ctrl+O and open the Netscape bookmark file bookmark.htm. With the mouse select the link you are interested in and right click to get an on-screen menu. Select Copy This Link Location. Alt+Tab switch to Notepad and your HTML code and paste in the link with Alt+E, P *or* Ctrl+V *or* Shift+Ins.

In Netscape select File and click on Open to open the Netscape bookmark file bookmark.htm. Select the link you are interested in and right click to get an onscreen menu. Select Copy This Link Location. Switch to Notepad and your HTML code and paste in the link by selecting Edit and clicking on Paste.

#### EXERCISE 20

Using any—or all—of the methods outlined above extract some URLs from the bookmark file c:\inet\bookmark.htm and paste them into a Notepad document.

# 3.13 Mailing comments to page editors

Another form of link you can put into your HTML code is a link providing your email address as the author of the page.

To do this you need to use another form of the anchor tags. Unfortunately this feature is not supported by all browsers.

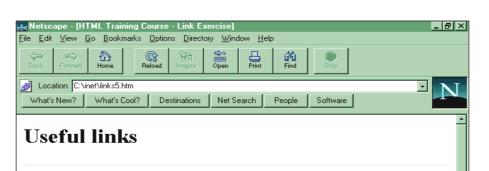

The following resouces have been found useful by specialists working in economics and statistics:

Resources for economists on the Internet

Economics Working Papers Archive

The following resources have been visited and found to provide little of current interest to specialists

#### Exercise 19

<A HREF = "mailto: *EmailAddress*"> </A>

Email to the address given by *EmailAddress*. The link is provided by the text enclosed within these tags.

An example of this is:

Comments or suggestions to Greg Baker at

<A HREF = "mailto:greg@ pcug.org.au">

greg@pcug.org.au

</A>

This will make the email address greg@pcug.org.au the highlighted hyper-text link.

An optional generic formulation has: Comments or suggestions to the Sixteen BIts Editor at

<A HREF = "mailto:pcug.editor @pcug.org.au">

pcug.editor@pcug.org.au </A>

#### 3.14 Other useful additions

It is often useful to include a number of other features in your HTML code. These include the date of most recent revision, copyright information and additional author information.

#### Date of most recent revision

It is a good idea to include the date of most recent revision in your page so that readers are aware of how up-to-date is the information you are providing. This needs only be a simple statement: Last updated: 17 February 1997

#### **Copyright information**

Like most publications the material that you place on the web is subject to copyright. It is a good idea to draw this copyright to the attention of your readers.

A copyright statement might be a simple statement that the copyright in the material is owned by you.

#### Author information

It can sometimes be useful to provide a link to more information about the author. This can be a simple link to the author's home page:

Further information about the author can be found at

<A HREF="http://pcug.org.au/~greg/"> Greg Baker's Home Page

</A>

Page URL

It is often a good idea to include the URL of your page. The advantage to users is that if they print the page the URL will appear on it:

URL: http://www.pcug.org.au/~greg/

#### **EXERCISE 21**

Add the following footer to your version of the Stop Mousing About! exercise file. You will need to make up your own URL.

"This page was prepared by yourname.

continued next page...

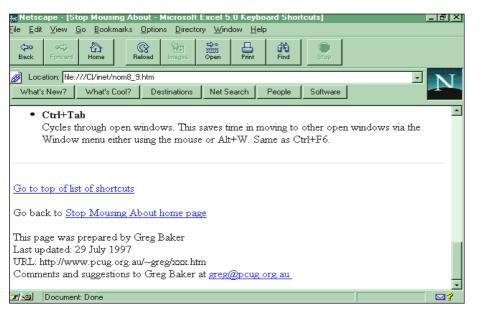

#### Exercise 21

Last updated: 29 July 1997 URL: http://www.pcug.org.au/ ~yourname/nomouse8.htmComments and suggestions to *yourname* at

<A HREF = "mailto: yourEMailAddress@pcug.org.au"> yourEMailAddress@pcug.org.au </A>"

To see a completed version of this exercise examine c:\inet\nom8\_9.htm when you have finished.

#### 3.15 Incorporating images

As foreshadowed in the introduction above it is also possible to include images within your HTML code:

<IMG SRC = "ImageURL">

Includes the image given at URL *ImageURL*.

The images that browsers will recognise need to be in either of two formats. These formats are the Graphics Interchange Format (GIF) and the format devised by the Joint Photographics Experts Group (JPEG). The filename extensions for these files are **.gif** and **.jpg** respectively.

Thus to include an image the following HTML code is used:

<IMG SRC = "http://SourceURL">

If the image is on the same server and in the same sub-directory as the HTML file it is sufficient to use the code:

<IMG SRC = "filename.gif">

This is an abbreviated form which assumes the file directory structure is the same as the current HTML file.

#### EXERCISE 22

Load c:\inet\image1.htm into Notepad and examine the code.

Switch to Netscape and load this file to see how it appears on screen.

Note the size and positioning of the image.

#### Altering the size and position of images

There are several ways to reduce the size of a large image.

The best way is to resize the image in a graphics application such as PaintShop Pro. This is the best way is because images that are smaller at source transfer faster and are displayed by the browser quicker.

#### EXERCISE 23

In File Manager check the size of c:\inet\piglet.gif with that of c:\inet\pig2.gif. Notice that pig2.gif is a fraction of the size of piglet.gif.

In Notepad replace the filename piglet.gif with pig2.gif in c:\internet\image1.htm.

Save this file, switch to Netscape and reload the file to see the new smaller image.

Another way is to include attributes within the IMG tag. This has the advantage that it is easy but the HTML code may not be readable by all browsers. For example, a Netscape extension to the standard HTML tag for images is WIDTH:

<IMG SRC = "*URL*" WIDTH = "*N*%"> Reduce the image at *URL* to *N*% of its width.

Other possible attributes include:

ALIGN =

and

HSPACE =

ALIGN can take the values BOTTOM, MIDDLE and TOP. Other attribute values include Netscape's LEFT and RIGHT.

HSPACE takes a value giving the number of pixels border width between the image and text.

#### **EXERCISE 24**

Switch again to c:\inet\image1.htm in Notepad.

Insert attributes to reduce the image with to 25% of full size, to align it left and to allow 15 pixels margin between it and text.

Make any other changes you feel necessary.

Save this file.

Switch to Netscape and reload the file to see the results.

The HTML code for the implementation of these changes is at c:\inet\image2.htm.

#### Incorporating images into links

Incorporating images into links to other parts of the same page or to other web pages can be achieved by including an image within an anchor. This has the advantage of brightening up your page with some overhead in time to load the image.

Thus

<IMG SRC = "filename" ALIGN = BOTTOM>

<A HREF = "http:// ">Link text</A> Places an image beside the Link text.

#### **REVISION EXERCISE**

Save your final Stop Mousing About! web page as c:\inet\nomouse8.htm or copy nom8\_9.htm to that location.

Now prepare an HTML file called nomouse0.htm which is the Stop Mousing About! home page.

Incorporate links to the eight nomouse\*.htm files in c:\inet and incorporate the three images mouse\*.gif.

Put in a link from the bottom of nomouse8.htm to your home page.

HTML code for The the implementation of this home page is at c:\inet\nom0.htm.

#### 4. GLOSSARY

#### Attribute

Additional information provided to browsers from within an HTML tag.

#### Browser

Computer software designed to read HTML code.

#### Tag

HTML code to indicate to a web browser how text and audio-visual material are to be displayed.

#### GIF

Graphics Interchange Format HTML

Hyper-text markup language HTTP

Hyper-text transfer protocol JPG

A file name extension for graphics files compressed using protocols developed by the Joint Photographics Expert Group (JPEG)

#### Robot

A computer program that roams the web searching for sites that match given selection criteria.

#### Search engine

A computer program able to search the web for pages that match search criteria you have provided.

#### Spider

See robot. URL Uniform Resource Locator WWW World Wide Web

#### 5. APPENDIX: HTML CODES USED

<!--- This is a comment ---> <A HREF = "#target"> </A> Provides a link to line labelled *target* in

current page.

<A NAME = "target"> </A> Target of hypertext link within the current

page. <A HREF = "TargetURL"> </A>

Provides a link to page with Uniform Resource Locator TargetURL.

#### <A HREF = "mailto: EmailAddress"></A> Email to the address given by EmailAddress. The link is provided by the text enclosed within these tags.

<B> </B>

Bolds text enclosed within the tag pair. <BODY></BODY>

The body is the document text itself. <**BR**>

Line break.

<CAPTION></CAPTION>

Display enclosed text as a table caption. <EM></EM>

Emphasises the text enclosed within the tag pair. Depending on the browser this tag has the effect of italicising the text.

<H1></H1> Level 1 heading

<H2></H2>

Level 2 heading

<H3></H3>

Level 3 heading

<H4></H4>

Level 4 heading

<H5></H5>

Level 5 heading <H6></H6>

Level 6 heading

<HEAD></HEAD>

The head provides the browser with information about the document. <HR>

Insert a horizontal rule at this point.

<HTML></HTML>

These tags indicate to the browser that the enclosed code is HTML. It is good practice to use these tags. Thus these will be the first and last tags of your HTML code.

#### <I></I>

Italicises text enclosed within the tag pair.  $\langle LI \rangle$ 

Indicates a list item. Most browsers assume a list item ends with the beginning of the next list item or the end of the list. Hence the closing tag </LI> is not usually needed.

#### <OL></OL>

Delimits an ordered list of items. Each list item is indicated by a numeral, beginning with 1 for the first item. Each item in the list needs to begin with an <LI> tag.

#### <P>

Paragraph break. This performs the same function as *<*BR*>* but places a blank line in the output page at this point.

#### <PRE></PRE>

Display enclosed text exactly as it appears in the HTML code. Note that most HTML tags enclosed within <PRE>, </PRE> tags still function as normal.

#### <STRONG> </STRONG>

Strengthens the text enclosed within the tag pair. Depending on the browser this tag has the effect of bolding enclosed text. <TABLE> </TABLE>

#### Delimits a table definition.

<TD>

#### Indicates the beginning of the contents of a table cell. The tag </TD> is not needed because browsers assume that the cell data has finished when they encounter the beginning of the data for a new table cell, the beginning of another row or the end of the table.

#### <TH>

Indicates the beginning of a table row or column heading. Such table headings are strengthened. The tag  $\langle TH \rangle$  is not needed because browsers assume that the table heading has finished when they encounter a new table cell, the beginning of another table row or the end of the table.

#### <TITLE></TITLE>

Enclosed text is used by browsers as a title in the browser title bar and used by some web spiders to locate pages. This must be placed within the head section of the HTML document.

#### <TR>

Indicates the beginning of a row of a table. The tag </TR> is not needed and will be ignored if coded.

#### <UL></UL>

Delimits an unordered list of items. Each list item is indicated by a bullet. The form of the bullet depends on the browser. Each item in the list needs to begin with an <LI> tag.

This course was written by the author for the Department of the Parliamentary Library which retains copyright on all material.

# S (ibrary

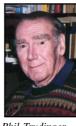

Phil Trudinger

#### **NEW AND UPDATED** WINDOWS PROGRAMS

(An asterisk denotes Windows 95 specificity or compatibility)

#### CARDS AND LABELS

#### BCDP32\*

Business Card Designer Plus for Win95 5.00B allows you to create business cards on any Windows compatible printer. Features include templates for quick card creation, PCX/ WMF/BMP graphic support, drag and drop support, print preview, and much more. Reg Fee \$25

#### BCDPLS

Business Card Designer Plus for Windows 4.00 allows you to easily create personalised business cards on any laser printer. You can include rotated text, lines, boxes, circles and clip art on the cards. Other features include WYSIWYG formatting, 'click and drag' sizing, full clipboard support, print preview screen, the ability to print one card or an entire sheet of cards, and more. Reg Fee \$25

#### LABDPLS

Label Designer Plus for Windows 1.55C allows you to create labels, business cards, index cards, rolodex cards, envelopes, full page displays and more on your laser or inkjet printer. Features include a selection of predefined layouts, a true WYSIWYG editor that

The files described in this article are on the September 1997 CD-ROM (PsL Vol 5, #9) which is currently on the Bulletin Board: all are ZIP files. Please quote the month or Vol/# when ordering files on disk.

The text files, CD1 to 7 inclusive, in Area 1 of the Bulletin Board, are the monthly **CD-ROM** file lists

#### Reminder

Most CD-ROM programs are Shareware. A reasonable time (generally one month) is allowed for evaluation, but if you continue to use a program beyond this time you should comply with the author's conditions that usually require payment of a registration fee. Bear in mind that this is the only way by which an author receives any reward for his/her efforts. Unless otherwise stated registration fees are in US dollars.

supports drag and drop editing and sizing, floating tool bars, object sensitive right mouse button menus, and much more. Reg Fee \$25

#### LCAM\*

Labels, Cards and More for Win95 2.00B allows you to create labels, business cards, index cards, rolodex cards, envelopes, full page displays and anything else you can think of on your laser or inkjet printer. Features include pre-defined or custom layouts, print preview, BMP/PCX/WMF graphic support, and much more. Reg Fee \$25

#### COMMUNICATIONS

#### CSESETUP

CSE 3310 HTML Validator 2.01A checks your HTML documents for syntax errors. Reg Fee \$25-\$40

#### DTMAIL (Win31) DTSM32 (Win95)\*

DTS Mail 2.20 is a sophisticated Internet email program that allows you to send, receive and store e-mail messages and files in Windows. Features include support for MIME attachments; message filtering, forwarding, and redirecting; drag and drop support; send now/ later capabilities; and more. Reg Fee \$30

#### FAX\_V521 (Win31) FAX\_N521 (Win95)\*

FaxMail Network for Windows 5.21 adds faxing capabilities to Windows applications. Features include an auto-print on receive option, background operation, custom cover pages, a fast fax viewer, timed sends, logging of all past and future fax events, and much more. Reg Fee \$59

#### HTMIMG16 (Win31) HTMIMG32 (Win95)\*

HTML Imager 1.2 produces web pages showing all GIF and/or JPG pictures from the directory you select. This makes it easy to catalog large collections of web design pictures or to produce on-line photo albums. You can also select different background colours or patterns to test the appearance of the images under the chosen conditions. Reg Fee \$0

#### **ISPDIALR**

ISP Dialer 1.20c allows you to automate the entire process of connecting your computer to the Internet. It can automatically loop through a list of phone numbers until a connection is made, pass your username and password to your login script, play sound files when certain events occur while connecting, and more. Reg Fee \$25

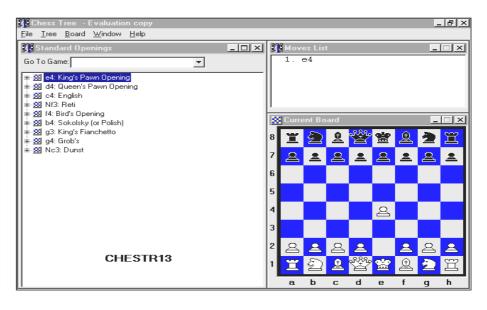

#### MSICE\*

MSIE Cache Explorer 1.26 provides easy offline access to all Web pages that have been cached by the MS Internet Explorer. It provides full text search capabilities and can extract entire document trees. Requires Win95/NT. Reg Fee \$20

#### NSCE\_126\*

Netscape Cache Explorer 1.26 provides easy offline-access to all Web pages that have been cached by Netscape Navigator. Features include full text searching, the ability to extract entire document trees, intelligent domain sorting, and more. Netscape 2.0 or later (32bit) is required, as well as Win95/NT. Reg Fee \$20

#### SURFSPY\*

Surfing Spy 1.00 is an Internet usagemonitoring package for Win95. It runs hidden in the background taking note of all the sites that have been visited using either Internet Explorer or Netscape Navigator. The name of the site, the URL and the time/date of all visits are recorded. Reg Fee \$27

#### WEBZIP10

WebZIP 1.0 is a powerful off-line browser that can download a website and compress all its contents into one convenient Zip file. The entire website contained in the Zip file can then be viewed off-line, and easily moved to another computer or sent to a colleague via email. This can also be used to zip/unzip any type of file. Reg Fee \$40

#### DATABASES

#### ADBOOK23 (Win31) ADBOOK50 (Win95)\*

Adr\_Book for Windows 2.3 is an address database program that can print an address booklet, mailing labels, envelopes, and several reports. Mailing labels can be printed by Zip Code order and with all capital letters for the name and address for bulk mailing purposes. Envelopes can be printed in three different sizes with full font support. Reg Fee \$25

#### AM\_BB43

Bank Book for Windows 4.3 helps you keep track of your bank accounts. Features include an easy-to-use book format, support for an unlimited number of entries automatically sorted by transaction date, the ability to filter your transactions by a time period or transaction type, income/expense summary, popup calendar, and more. Reg Fee \$17 From the same author:

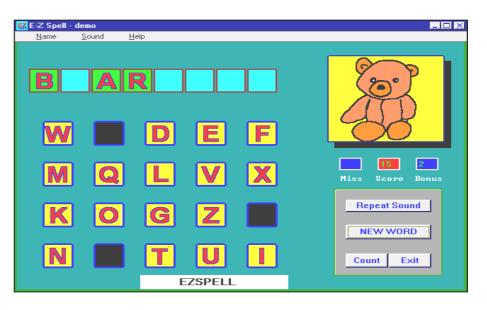

AM\_BC43 - catalog your collection of books and magazines

AM\_CA44 - keep track of all car records AM\_HI44 - organise, plan, and keep track of your home or office contents

AM\_MC43 - catalog your personal movie collection

AM\_MU43 - catalog your music library AM\_PL12 - keep track of all kinds of 'plastic' (credit, bank, library, etc.) AM\_SC43 - catalog your software

#### BPW31

Budget Planner 3.1 is a powerful finance utility for planning and maintaining budgets in Windows. Features include year 2000 compliance, seven database sorting options, three powerful database search engines, support for up to one billion entries, and more. Reg Fee \$50

#### SIW13

Software Inventory for Windows 1.3 is a powerful software record keeping system. Features include 13 database sort options, a wide variety of informational fields, over 50 screen and printed reports, and much more. Reg Fee \$20

#### GAMES

#### A16V13 (Win31) A32V13 (Win95)\*

Amazing Mazez to Amaze 1.3 is a version of the classic arcade game where you travel a maze, munching fruit and avoiding monsters. Features include an excellent musical soundtrack, digitised special effects, and a high score listing. Reg Fee \$7

#### **CAN41\***

Canasta for Windows (32-bit) 4.1 is a strategy card game for Win95/NT that you play against the computer or over the Internet. The included help file provides an introduction to this classic card game, as well as detailed rules. Other features include the ability to save and load games, a high score listing, selectable cardbacks, adjustable computer skill level, and more. Reg Fee \$20

#### CHESTR11\*

Chess Tree 1.1 is a chess study package for Win95/NT. You can select any node along a play tree, and instantly see the board position as well as study standard openings, great chess matches, and more. (ASP) Reg Fee \$35

#### EZSPELL

EZSpell Demo is a fun word-guessing game for Windows. A picture is shown along with a selection of letters. If a correct letter is chosen, it 'floats' to the top, where you must also figure out where it belongs in relation to the target word. This demo version only has a few words available. Reg Fee \$20

#### FAROCAR

Farocar is a fun push/pull game for Windows where you must try to move objects around a tricky maze to their holding area. Bombs are available on each level to blow up walls to help move the objects. Features include cute graphics, a musical soundtrack, and a high score listing. Reg Fee \$20

#### MYSTO432

Dr. Mysto 4.32 is an artificial intelligence/ educational game where you think of a word and the computer asks questions to determine your word. If it cannot guess your word, it

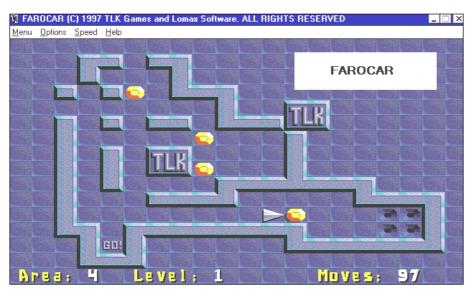

will ask you to supply information to help it 'learn'. Reg Fee \$0

#### WORDZIPX (Win31) WORDZAP (Win95)\*

WordZap is a fun game of scrambled for the entire family where you race your opponent to spell words from a given jumble of letters. It takes both speed and a good vocabulary to win. Requires Win95/NT. Reg Fee \$?

#### GRAPHICS

#### CLIPART7

Cascoly Clipart 7: Solar System contains 20 NASA images of Mars, Jupiter, Saturn and more. Reg Fee \$15

#### GRDC18\*

Graphics Discovery 1.8 helps you view, print, acquire, convert, compress, resize and enhance many different types of image files in Win95. It includes gallery thumbnail viewing, batch conversion, transparency and animation support, and much more. Reg Fee \$20

#### IMAGE\_SC

Image Browser (SC) 1.1c is a directory browser for images that supports BMP, GIF, JPEG, PCX, PNG, TIFF, WMF, and icon formats. This allows you to easily print and view thumbnail and full size images. Reg Fee \$40

#### PVU1613 (Win31) PVU3210 (Win95)\*

PicaView16 1.3 is an add-on for the Win31 File Manager (or the Win95 Explorer) that allows quick and easy viewing of graphic files. Features include support for most popular image formats, the ability to view images as they are loaded, quick image panning (even during loading), always-on-top and full-screen viewing options, and much more. Reg Fee \$20

#### TILER156\*

Tiler for Win95/NT 1.5.6 is a GIF, JPEG and BMP image file viewer for 32-bit Windows. Reg Fee \$25

#### **TRUVIEW\***

TruView 1.4 is an image viewer for Win95. It allows you to easily view, preview, delete or copy BMP, GIF, JPG, PCX and TGA images using a file-open type dialog box interface. Reg Fee \$25

#### MATHS

#### CALC97\*

Vulcan FinanceCalc 97 1.02 is a powerful financial calculator for Win95/NT. It can calculate major results and results for each period, and results can be saved as text or a bitmap file. Reg Fee \$20

#### **CONV97\***

Vulcan Converter 97 1.02 is a measurement conversion package for Win95/NT with 15 categories and over 270 different measurements. You can save charts as a bitmap file or set charts as Windows wallpaper. Reg Fee \$20

#### IBPMT26

IBP Math Tools 2.6 is a measurement conversion utility for Windows that covers acceleration, area, energy, flow, force, length, light, mass, power, pressure, speed, temperature, torque and volume. Reg Fee \$0

#### PROKAL56\*

ProKalc 5.6 is a scientific/financial calculator for Win95/NT. Features include full 15-digit

accuracy with no rounding errors, integrated help on all functions, 10 memory locations, and more. Reg Fee \$15

#### **PROKON75\***

ProKon 7.5 is a unit conversion utility for Win95/NT with over 300,000 unit conversions possible. Features include a built-in calculator, the ability to save information to a file, printing options, and more. Reg Fee \$15

#### SSCALC10

SS Calculator 1.0 is an enhanced version of a Windows 95/NT desktop calculator. In addition to the normal functions of a regular calculator, it also includes a list of all the calculator's operations that are available for recall any time during the session. Reg Fee \$20

#### WINST24

Distribution Functions and Probability Calculator 2.4 calculates several statistical distribution functions and some simple power calculations for statistical hypothesis tests. The distributions are the normal, t, chi-square, F and beta distributions. It also calculates some non-central distributions and their inverses. The power functions are for z-tests and t-tests on means. The power function for the comparison of two proportions is also calculated. Reg Fee \$20

#### **MISCELLANEOUS**

#### **BIO97\***

Vulcan Biorhythm 97 1.03 is a personal biorhythm package for Win95/NT that provides charts for physical, emotional, mental and overall states. Features include support for colour printing, the ability to save a chart as a bitmap file or set a chart as Windows wallpaper, and more. Reg Fee \$20

#### CHAOS16X

Time & Chaos (16-bit) 4.95 is an integrated appointment calendar, to-do list, and phonebook/dialer. The appointment calendar provides times from 6:00 am to midnight, a 70+ character description line, and numerous repeating options. The to-do portion lets you assign a variety of weights to activities, links to a telephone contact, and has an auto-dialer. The telephone book area includes information for both work and home, with several address lines for P.O. boxes, suite numbers, etc. Printed reports include phone book, address book, to-do list, and daily/ weekly/monthly calendars in two different sizes. Other useful features include free form note fields, a graphic timebar, a digital time display, yellow pages, and much more. Reg Fee \$30

#### CHAOS32X\*

Time & Chaos (32-bit) 5.2.9 is a powerful PIM for Win95. Features include an extensible architecture, tight integration with Exchange and Word, TAPI compliance, powerful search and reporting capabilities, multi-user support, drag and drop support, and more. Reg Fee \$45

#### **EP\_SETUP**

Ear Power 2.4 is an excellent music tutorial package for Windows. It plays random sounds (melody, rhythm or harmony), and you are supposed to play back what you hear using the on-screen piano or guitar. When you get the correct response, the computer will continue with another note. Multiple skill levels are available. Reg Fee \$25

#### **GENIUS15**

Genius for Windows 1.5 is genealogy package for WIN31. Features include support for up to 5000 persons, a 400-word note file for comments, the ability to print formatted data sheets for each individual, and more. This version stops working after 90 days. Reg Fee \$55 AUD

#### PHOT103A + PHOT103B + PHOT103C

SlideStockPro 1.03 is a photo management system for Windows that prints slide labels, invoices, submittals, and subject sheets. Other features include the ability to use your own numbering system, add label formats, and print labels with pictures. Reg Fee \$70

#### **PRNAPP65**

Printer's Apprentice 6.52 is an excellent screen and printer font viewing utility. It provides connections to the Clipboard, ATM, Control Panel, and more. Other features include a usereditable sample text box, both capital and lower case spec sheets, batch printing, TrueType font support, and more. Reg Fee \$25

#### TT95\_22\*

Touch-Typing for Win95 2.2 teaches you touch typing in an easy, effective and amusing way. It allows you to advance according to your own personal pace, with a variety of exercises of different categories. Its user interface is very intuitive and simple to operate, which makes this suitable for all levels of typists. Reg Fee \$39

#### Music

#### **EP\_SETUP**

Ear Power 2.4 is an excellent music tutorial package for Windows. It plays random sounds

melody, rhythm or harmony), and you are supposed to play back what you hear using the on-screen piano or guitar. When you get the correct response, the computer will continue with another note. Multiple skill levels are available. Reg Fee \$25

#### MUSBOX32\*

The Music Box 2.0 is a personal ear trainer for musicians of all skill levels. It allows you to practice intervals, triads, sevenths, rhythms and melodies. Features include point and click dictation, the ability to set your own tempo, a wide variety of instrument sounds, and much more. Requires Win95/NT. Reg Fee \$26

#### SCREEN/CLIPBOARD FILING

#### **APD130**

Print Screen Deluxe 3.0 is a powerful and easy to use screen capture utility that allows you to capture your screen in many ways. You can capture the full screen, current window, a roped area, a window's client area, and much more. You may also crop the image, apply visual effects to it, configure your hot key, set a time delayed capture, capture DOS full screens, and even zoom in on your image. Reg Fee \$30

#### SCLIP\*

SuperClip 3.50 is a Win95/NT Clipboard viewer that can save all or part of the image on the clipboard to a graphics file in BMP, GIF, or PCX format. Reg Fee \$39

#### SCREEN95\*

All Screen 95 Pro 1.10 is a screen capture utility which lets you save output in various file formats. For Win95. Reg Fee \$25

#### SECURITY

#### APPLOK95

Applok 95 2.0 is a password utility for Windows 95. Applok encrypts the original file and replaces it with Lock.exe that asks the user for a password to start the protected application. If the correct password is given then the program is decrypted and run, the decrypted program is deleted when it is closed. All passwords are stored in encrypted files. Reg Fee \$25

#### DATDIG11\*

Data Digger 1.10 extracts data from corrupted data files that cannot be opened by their source application. Requires Win95. Reg Fee \$15

#### **ERS32\***

Emergency Recovery System (32-bit) 1.7 is a reliable backup and restore package for Win95 system files and Registry. Reg Fee \$15

#### FG95\_404\*

Folder Guard for Win95 4.04 allows you to selectively hide folders and/or add password restriction to other resources. This makes folders invisible to any application, Explorer, MS Office, MS-DOS prompt, common dialogs, etc. This is highly customisable, and is suitable for both home and business use. Reg Fee \$30-\$50

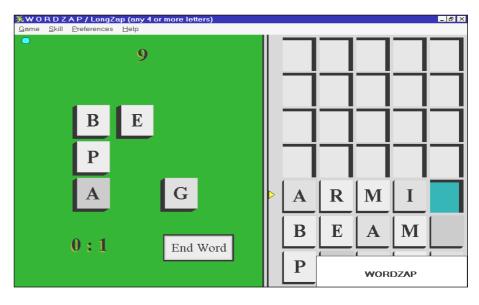

#### **10SYS**

System Safe 1.0 helps protect your system by taking a 'picture' of your computer's current condition by making backup copies of important system/configuration files. When you install new software and it does alter your system files to where your computer is negatively affected, you can simply 'restore' the condition of your computer's files based on the picture you took of them prior to the change. Reg Fee \$5

#### **RESCUES5\***

WinRescue 95 5.03 safeguards and restores Win95 so you'll never have to reinstall again. It restores the Registry and other configuration files in less than two minutes. A DOS program restores the Registry even when Win95 won't start. Reg Fee \$20+

#### RM141

Rescue Me Backup System 1.41 allows you to backup and restore files easily and safely. This supports Zip, SyQuest, Jaz, and floppies, and file compression is available to conserve disk space. Reg Fee \$30

#### TBW95800\*

ThunderBYTE Anti-Virus for Windows (32bit) 8.00 is a Win95 front-end interface for use with the ThunderBYTE Anti-Virus Utilities version 6.05 or above. Reg Fee \$125

#### **WINS322\***

WinSafe95 3.22 allows you to backup all major Win95 bootup files. It automatically informs you when your configuration changes to allow current files to be saved. Files can be restored from the DOS prompt, in case Windows cannot initialise. Reg Fee \$25

#### **TEXT EDITORS**

#### EDIT95\*

Editeur (32-bit) 3.3 is a full-featured text editor for Windows, DOS, and Unix files. Features include support for unlimited file sizes, handy tool/status bars, word wrap, unlimited undo/redo, multi-text search/replace, bookmarks, macros, and much more. Requires Win95/NT. Reg Fee \$24

#### TXP16308 (Win31) TXP32308 (Win95)\*

TextPad 3.0 is a powerful text editor. It can handle files with up to 32,000 lines of 4095 characters, with multiple simultaneous edits and up to two views on each document. Other features include full undo/redo facilities, print previewing, a toolbar for frequently-used command, a built-in file manger, support for Unix and Macintosh text file formats, drag and drop support, and much more. Reg Fee \$27-\$35

#### YW11\_16 (Win31) YW11\_32 (Win95)\*

Yeah Write (16-bit) 1.1.3 is a unique word processor that allows you to fill-in the blanks on a variety of predefined documents including notes, memos, letters, a journal, and more. The tabbed interface is extremely easy to learn and use. Reg Fee \$15-\$20

#### UTILITIES

#### CTOT127

CTOT Converter 1.27 translates a dollar entry into text (\$342.67, would be translated to 'three hundred forty two dollars and sixty seven cents'). The output from this simple dialog can be copied and pasted into other window applications. Reg Fee \$2

#### DESKV32\*

DeskView32 1.1 displays a small icon in the Win95 System Tray that pops up a menu with a list all files on your desktop. You just click a menu item to launch that file. There is also a menu item to see a list of your hard drives and the amount of free space on each one, and you can click on a drive to immediately open that drive under Explorer. Reg Fee \$29-\$39

#### DIRSORT\*

Directory Sorter for Win95 2.1 will physically sort all your files and directories into alphabetic order. Reg Fee \$13

#### EASYZIP\*

Easy Zip (32-bit) 1.4 makes it incredibly easy to archive files with PKZIP in Win95. It

allows you to use point and click operations instead of all the context switching and messy batch files of manually using PKZIP from DOS. Reg Fee \$22

#### FMTB228

File Manager Toolbar 2.28 provides a toolbar for the WIN31 File Manager like the one provided with Windows for Workgroups. Reg Fee \$20

#### **HDDB193**

The Hard Disk Database 1.93 contains the CMOS settings of over 5000 hard drives from over 200 different manufacturers in a Windows Help file. Reg Fee \$?

#### **HDSLEEP\***

Hard Disk Sleeper for Win95 1.43 allows you to control the Power Management of your IDE and EIDE hard drives even if your BIOS does not support Power Management. You are able to define suspend times for one or all drives and you can activate/deactivate the PM just with a mouse click. Reg Fee \$20

#### M95\_ENG2

Mover95 2.0 allows you to move complete programs, with all associated files, between directories or drives. It will also search INI files, registry entries, and other configuration files and change them if necessary. This version will only move three applications. Reg Fee \$35

#### PK250W16 (Win31) PK250W32 (Win95)\*

PKZIP 2.50 is a version of the popular archiving utility that works in the native Windows environment. It allows you to easily create, open, test, and extract ZIP files. Other features include drag and drop support, storing

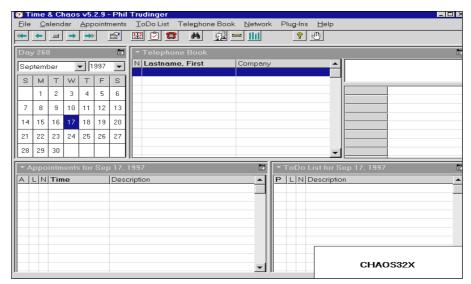

of all attribute and subdirectory information, and more. Reg Fee \$49

#### VBSYS32\*

VBSys Windows System Monitor (32-bit) 3.5 monitors drive space, system resources, memory, and tasks in Win95. It can also display and set date and time, give system information, compact memory, run programs or files easily and much more. Requires the 32-bit VB4 runtime files. Reg Fee \$10

#### WINXS32\*

WinXs (32-bit) 2.1 implements a variety of UNIX commands and utilities in Win95/NT. Reg Fee \$30

#### NEW AND UPDATED DOS PROGRAMS

#### BOULDERS

Lomax Boulders is a challenging puzzle game where you must gather gems from a cave without being crushed by the surrounding boulders. Features include fantastic sound effects, 256-colour graphics, five difficulty levels, a high score listing, and much more. Requires a VESA-compatible graphics card and a Sound Blaster compatible sound card. Reg Fee \$30

#### **BOXER75A**

Boxer 7.5a is a full-featured text editor. Features include 512-level undo command: mouse support; unlimited files and windows; 26 user definable keystroke macros; the ability to swap to EMS or disk for DOS; global/selective search and replace; word processing support; extensive block operations such as copy, append, and paste; the ability to locate lost files; graphic drawing mode for boxes and frames; pop-up ASCII chart; programmer's calculator; find mating parenthetical characters; keystroke multiply; typewriter style tab stops; automatic indent option; visible white space mode; date, time and calendar displays; DESQview support; 26 clipboard areas; multi-level undo; CUA compliant menus; on-line help; and much more. Requires 384K and 400K+ of disk space. Select macros from a list interface for playback, record or erasure, up to 100 macros may be loaded simultaneously. NEW: select macros from a list interface for playback, record or erasure, up to 100 macros may be loaded simultaneously. Reg Fee \$49-\$89

#### GLUCOH10

Gluco\*Health 1.0 helps keep an organised computer logbook or diary of blood glucose test results for diabetic individuals. Blood

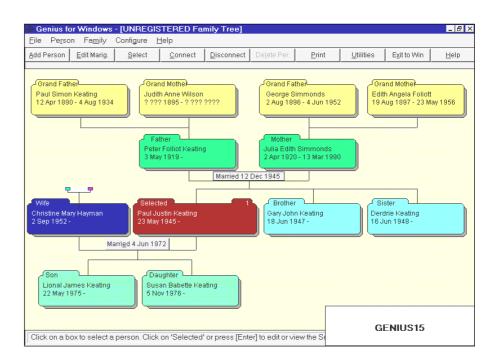

glucose records are always perfectly ordered by date and time. A master logbook displays all records, and two custom logbooks only display records within user defined time/date/ glucose ranges. Reports may be printed to an ASCII file or a printer. Reg Fee \$37

#### **MREADER**

MindReader 2.00 is a word processor for those who cannot touch-type. It uses an artificial intelligence-based engine to learn the way you write and who you write to and it suggests words and phrases as you type. You can complete words by pressing a key. The more you use the program, the smarter it will get. Reg Fee \$59

#### PEDIT210

Pedit 2.10 is a text editor capable of editing multiple files at the same time. It features split screen editing, multiple buffers, auto-indent, a DOS shell, file pick lists, disk macros, and wild card search. It also includes some word processing features such as margins, block functions, word wrap, and case change. Additional features include global search of all buffers, multi-key commands, WordStar and Emacs emulations, mouse support, a tutorial, the ability to edit up to 16 files at once, support for 50-line VGA text mode, and more. Maximum line length is 32k characters. Requires 384K of memory and 720K of disk space. Reg Fee \$0

#### **PSPA391**

Parse-O-Matic 3.91 is a programmable textfile parsing utility. It converts text files into formats that can be converted into other programs. You use a simple programming type format in configuration files to tell POM how to convert a file. This provides the maximum in flexibility and configurability while still being relatively easy to use. Reg Fee \$85-\$99

#### SCHED11

Schedule (MM) 1.1 is an appointment scheduler that provides both a monthly overview and a detailed daily screen with notepad and optional reminder chime. Other features include editing, printing, and archiving facilities and the ability to run standalone or as a 15K memory-resident utility. Assembler source code is included. Reg Fee \$0

#### SPLITV10

SPLIT 1.0 is a high-speed, command-line file splitting utility that does not need any other file to rejoin the split files. A batch file is generated by the program that takes care of everything. Extensive help and examples are provided. Reg Fee \$0

#### TERROID

Terroid is a fun space shoot-em-up arcade game where you must blast your way through waves of enemy spacecraft. Features include beautiful 256-colour raytraced graphics, a wide variety of power-up weapons, Sound-Blaster support, a high score listing, and more. Reg Fee \$30

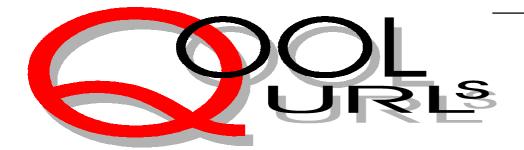

### **Compiled by Anne Greiner**

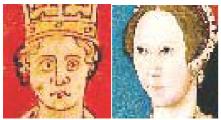

#### MONARCHS OF ENGLAND AND GREAT BRITAIN

'King John was not a good man, he had his little ways, and sometimes no one spoke to him for days and days and days.' Here we can learn who the King John that inspired those verses in AA Milne really was, and why he had such an awful reputation. It tells us who came before Henry VIII, or when his unfortunate wives were so conveniently disposed of, and didn't you really want to know how many Charles and Williams and Georges there were? Not all the monarchs have potted biographies yet, (and may not - the site hasn't been updated for some time) but for the continuous timeline from 1066 to the current Elizabeth II, and the links to other 'royal sites' alone, I've bookmarked this one. The funny thing though, is that this site and many of the sites to which it is linked are mostly American! Will we be so rabidly royalist when we become a republic? This site is definitely royalist territory.

http://www.ingress.com/~gail/index.html

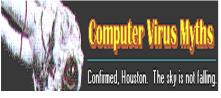

#### **COMPUTER VIRUS MYTHS**

This site acts like a an antidote to all the myths and downright misinformation that are constantly circulating among the global electronic community of which we are a part. It looks at that hoary old email virus scam and the AOL password stealing virus and the Join the Crew virus and so on and so on and so on. There is a link to a timeline on the Hare virus scare, and a very plausible explanation as to how these virtual beasties get loose and take up residence in our minds, if not our computers. There is a reading list (which I have not looked at), and numerous opinions and editorials, and some are sufficiently biased to make great reading. If you ever wondered how much a virus scare can be a media beatup, have a little wander through here, and read (selectively) some of the fairy tales, and then go and visit your friend and mine, Mr McAffee. Nothing like a good prophylactic, is there? http://kumite.com/myths/home.htm

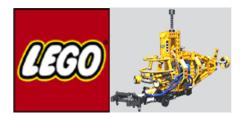

#### THE OFFICIAL LEGO WORLD WIDE WEB SITE

Don't remember how much the plumber cost when a whole helicopter, including batteries, was posted piece by piece down the loo, and don't remember what the yellow bits feel like under your bare feet at 2.00am when you get up to the new baby. Do remember how many peaceful and constructive hours this wonderful toy provided for people from two years onwards (and this includes the father who made the aforementioned helicopter in the first place, purely as an academic exercise, and I quote!). The site is directed to the users, mostly children, and has a club, and of course a products page, and a parents guide, and free wallpaper and screensavers, and even a Jobs @LEGO link, for those of us who havn't been able to go cold turkey yet. The whole site, typically, is built on one of those large flat grey base pieces, and looks just like the real thing. Every child, no matter what age, should visit.

hppt://www.lego.com

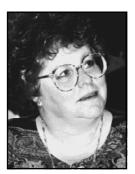

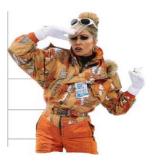

#### **ABFAB GALLERY**

'I don't want to be in some sort of cyberspace hyper-virtual bloody reality...exchanging email with some bloody old-age hippies with more information at their fingertips than is safe...'. Absolutely Fabulous is a fairly esoteric acquired taste. even for those who are addicted to British comedy, but once hooked, there is absolutely nothing like it, and this site caters for those of us who are AbFab junkies. It is a marvellous way to top up the craving while the television stations get around to scheduling a new series, or repeating a series, or even rerunning some old promos (please)!! I even downloaded yet some more wretched plugins, just so I could hear the dulcet tones of Patsy saying 'well reahly, dahrling, who does she bloody think she is?'. The graphics are very upmarket, and the photos make me nostalgic. Absolutely super, darling, but if you're not a fan, pass the Stollys, and the site.

http://www.sfo.com/~dbolton/abdex.htm

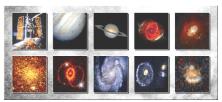

#### HUBBLE SPACE TELESCOPE PUBLIC PICTURES

I just can't believe that all that splendour is out there somewhere, farther away that I can see, and farther away than I can travel, even approaching the speed of light, for my lifetime, let alone what is left of it. The site is essentially visual, and in some cases, even some of the thumbnails are a bit slow to load, but well, well worth it. The images range from pre to post spectacles, and have a section affectionately titled 'HST's Greatest Hits 1990-1995 Picture Gallery', and several sections from this year. The related information is excellent, and gives detailed information, including copyright restrictions, on how to download images, and also offers instructions on how to get hard copies of pictures. This site really makes me realise what vision some of the early science fiction writers had when they penned descriptions of a galaxy long, long ago and far away. Go feast your eyes and your immagination. http://www.stsci.edu/pubinfo/Pictures.html

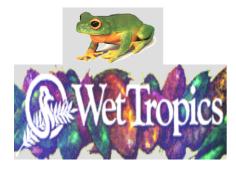

#### WET TROPICS

This site is part of a larger site, and the information in it is supplied by an organisation called The Wet Tropics Management Authority which has been set up by the Queensland Government to do just that. The photographs, which are an absolute delight, have been provided by a firm called, most appropriately, Wetro-Pics. It is divided into several logical groups with fauna, flora, other, and dangerous creatures, of which there are a surprising number in North Queensland, not least of which is the taipan. The really interesting stuff, though, is the section on landcare policy, particularly considering the recent environmental confrontations on Hinchinbrooke Island. The main site, of which this is a part, is CairnsOnLine, and has been made by the same commercial firm, and is also well worth a look, and there is a link back to the main homepage. I guess I should have put this one in a month or two ago when the weather was still foul, but Cairns in Spring must come close to Queensland's boast of 'Beautiful one day, perfect the next.' Forget Summer. http://cairns.aust.com/Environ.htm

Newsweek.

Parent's Guide to Children's Software 97

#### NEWSWEEK PARENTS GUIDE TO CHILDRENS' SOFTWARE

This is a very comprehensive site which searches, categorises, reviews, recommends, interacts, and probably whistles Yankee Doodle if you ask it to. Unlike LegoLand which is designed for the younger set, the Guide is adult, and set out in a very organised format, and must be a valuable resource both for parents and educators alike. There are also numerous links to other sites and software designed for rugrats. My advice however, is not to let the little dears anywhere near your PC, or you will never have it to yourself again. My pursuits (work, of course) come a very poor second to the latest version of Doom, or worse still Quake, and NEVER let them even suspect that there is a Quake server set up by members who shall be nameless on the PCUG site. It will do wonders for their handwriting and spelling if they have to do asignments by hand.

http://www.newsweekparentsguide.com/

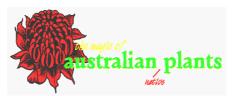

#### THE SOCIETY FOR GROWING AUSTRALIAN PLANTS

For pure indulgence go visit SGAP as they call themselves. I started out with the pictures, and I must admit that, even after numerous visits to the Botanical Gardens, I had no idea of the variety of unbelievable looking things that are native to this country. SGAP tells us where we can see various species growing, and where to buy seeds, and how to graft, and do all those other pseudosurgical procedures such as pruning, and how to propagate new plants. There is a FAQ section, that uses words I've never heard of (and suspect may not be entirely polite), but then I thought someone was having a lend of me (as our Irish friends say) when they told me there was a plant hormone called gibbilins, so what would I know, botanically speaking. http://www.ozemail.com.au/~sgap

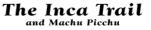

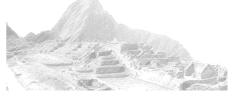

THE INCA TRAIL AND MACHU PICCHU

The real Inca Trail is a walking route that leads through the mountains above the Urubamba River, following the course of the old Inca roadway leading to the city of Machu Picchu. The virtual Inca Trail has the following advantages: it doesn't take 2-6 days to complete (unless you have a very slow modem) and there are no flies. You don't have to start by climbing 2000 metres, it's suitable even for people who suffer from altitude sickness or vertigo, you don't have to carry your own food, and no-one has ever got amoebic dysentry on the virtual Inca Trail (yet). On the other hand, the photographs here are nowhere as good as the real thing. The site is arranged as a trail, with dialog and accompanying photographs which suffer just a little from a fairly low resolution, but are still like nothing we have in this fair land. Just about enough to make me think (only think, mind you) about getting out the old backpack and walking boots. Agggghhhhh!!

By the way, if you can get this URL in correctly the first time, Peru will be a snip. http://www.tardis.ed.ac.uk/~angus/Gallery/ Photos/SouthAmerica/Peru/IncaTrail/ index.htm

# Electronic Frontiers Australia

#### **ELECTRONIC FRONTIERS AUSTRALIA**

This site covers everything an Australian who uses a computer should know about censorship, intellectual property, etc. Their major goal is to advocate the amendment of laws and regulations in Australia and elsewhere which restrict free speech and unfettered access to information, and to educate the community at large about the social, political, and civil liberties issues involved in the use of computer based communications.

http://www.efa.org.au

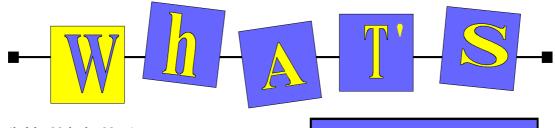

Compiled by Malcolm Morrison

#### Adobe Streamlines PDF Workflow with Adobe PageMaker

Among new features announced by Adobe are: the ability to place any page from an Adobe Portable Document Format (PDF) file into a PageMaker publication, revisions to PageMaker 6.5's Export PDF feature, and the capability to work with PageMaker for the Macintosh files from previous versions with PageMaker 6.5 for Windows. The enhancements, which will be available in December for free download from Adobe's Web site. PageMaker offers powerful PDF export capabilities for electronic or print publishing and the new Placed PDF feature fulfills a strong industry demand to reuse PDF documents within layout and assembly workflow. The Placed PDF feature enables PageMaker customers to reuse and repurpose the millions of PDF pages that have been created with Adobe Acrobat. For example, using the import PDF filter, a user can select an individual page from a catalog saved as PDF and place it into an ad or brochure being created in PageMaker - streamlining workflow and saving time. In addition, the PDF import filter allows users to control the resolution of the PDF on-screen preview for faster performance.

The free updates to PageMaker offer other new functionality and a number of updated import filters to ensure compatibility with current software products and file formats. Customers in crossplatform computing environments can now take advantage of the ability to work with PageMaker for Macintosh files from versions 6.0, 5.0 and 4.2 with PageMaker 6.5 for Windows. In addition, new import filters will be available for Excel 97, WordPerfect 7 and 8, and the PNG graphic file format. Updated import filters adding new functionality will include Word 97 and PhotoCD. The new set of enhancements to Adobe PageMaker is expected to be available in December. Users can download the new features from *www.adobe.com* Customers must have PageMaker version 6.52 installed before downloading the enhancements. The Page-Maker 6.52 update is available free via the Web at: *www.adobe.com/supportservice/ custsupport/download.html.* 

#### Share Digital Photo Albums Via The Internet!

Adobe PhotoDeluxe 2.0 users can now create and share digital photo albums with friends and family via the Internet. Adobe PhotoDeluxe 2.0 includes direct integration of PictraShare, from Pictra Incorporated, within the Photo-Deluxe user interface and allows virtually anyone with a Windows PC and Internet access to use PictraNet to create and upload albums to the PictraNet Web site. Adobe PhotoDeluxe 2.0 consumer photo-editing software and Adobe PageMill 2.0 Web authoring software will be bundled with Kodak's new Digital Science DC210 zoom digital camera. PhotoDeluxe has a Web site dedicated to highlighting cool new uses of the product, http://www.adobe.com/ studio/tipstechniques/photodeluxe.html

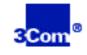

#### 3Com PalmPilot

3Com Corporation says that over 3,000 developers are

currently creating software applica-tions to run on its PalmPilot connected organizer, further fueling PalmPilot's emergence as the leading platform in the handheld computing industry. Developers are writing PalmPilot applications in a broad range of categories, including contact and schedule management, e-mail and Internet communications, field automation, personal productivity groupware, financial management and games. In addition, several major software developers have incorporated conduits for the PalmPilot platform within leading enterprise-wide applications, including IBM's Lotus Organizer, Symantec's ACT! and Qualcomm's Eudora Internet E-mail software. Much of this software is available for purchase or download on the Web, where more than 25 Internet sites offer PalmPilot software and accessories.

According to leading computer research firms Dataquest and PC Data, the PalmPilot organizer (formerly sold by U.S. Robotics) currently holds a 51% share of the standard handheld computer market and a 70% share of U.S. retail sell through of PDAs and HPCs. These firms estimate that the market will grow to 2 million units this year and to 5 million units by 2000, providing a significant market opportunity for software developers.

The award-winning PalmPilot connected organizers, designed as companion products to personal computers, enable mobile users to manage their schedules and personal information both remotely and on their desktops. The PalmPilot HotSync technology enables users to synchronize all of their contact, scheduling, and personal information with a personal computer at the touch of a button. For further information, visit the PalmPilot Web site at *http:// www.palmpilot.com* 

#### Simply Powerful Software

#### Claris announces Claris Home Page 3.0 for Windows 95, NT and Mac OS

Claris International has announced Claris Home Page 3.0, the easy-to-use Web authoring software that enables users of all skill levels to design, publish and manage their own dynamic Web sites quickly and easily without having to learn HTML or CGI scripting. Claris Home Page 3.0 continues the tradition of truly usable Web design software with automated FileMaker Pro 4.0 database connectivity, intuitive site management, and easy-to-use design assistance. Steve McManus, Managing Director, Australia and New Zealand, Claris International says 'The next generation of Web authoring design will move beyond just the presentation of static pages of information and will instead provide the ability to manage and share information from your desktop to the Web'.

Claris Home Page 3.0 for Windows 95, NT and the Mac OS is currently scheduled for availability in early 1998. Estimated Retail Price will be \$119 with an estimated upgrade price of \$69 for existing Claris Home Page 1.0 and 2.0 users. In addition, FileMaker Pro 4.0 users will be eligible to receive Claris Home Page 3.0 at a discounted price. Users of competitive Web authoring software applications may be eligible for a \$50 rebate. Learn more about Claris on its home page on the World Wide Web at: www.claris.com.au

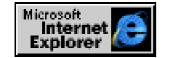

#### Microsoft Internet Explorer 4.0 Now Available

Microsoft Internet Explorer 4.0 now on release combines a next-generation browser with advanced communication and collaboration tools and innovative Active Channel 'push' content. At a launch event in San Francisco, Microsoft Chairman and CEO Bill Gates said Internet Explorer 4.0 will further the emergence of a 'Web lifestyle' in which the Internet will play a key role in many aspects of people's everyday lives. 'The Internet offers unparalleled power to enhanced people's lives, providing new ways to communicate and offering vast amounts of information. Internet Explorer 4.0 is the first product to take full advantage of the power of the Internet, making it easier than ever to access and use information,' said Gates.

Internet Explorer 4.0 is available for the Windows 95 and Windows NT 4.0 operating systems in eight languages, including English, French, German, Italian, Japanese, Korean, Simplified Chinese and Traditional Chinese. Final releases of Internet Explorer 4.0 for Windows 3.1 and Macintosh operating systems will follow within 60 to 90 days, and for UNIX in the first quarter of 1998.

Internet Explorer 4.0's role in speeding the onset of the Web Lifestyle and in helping businesses achieve their goals was made clear in demonstrations of the product's many new features. Active Channels now deliver the world's top entertainment and information offerings directly to computer desktops, providing up-to-the-minute business news for corporations and engaging content for consumers. Internet Explorer 4.0 also introduces True Web Integration - a single way to access information whether it's on a user's computer, a company network, or the World Wide Web. This feature will reduce training costs for companies and help end users focus on what they really want to do rather than on what software tool they're using.

Microsoft also demonstrated dramatic improvements in Web browsing. History, Search, and Favorites bars manage where users have been and where they want to go. Plus, the browser now remembers Web site addresses so users never need to retype them. Also highlighted were the broad array of Internet communications and collaboration tools available with Internet Explorer 4.0. The Outlook Express e-mail program, for instance, brings the fun of the Web to e-mail, in part by allowing users to send Web pages in messages straight from the browser. Businesses and individuals can use Microsoft NetMeeting to hold realtime conferences over the Web, sharing documents as well as voice and video conversations.

#### Microsoft Expedia Gives Away \$25,000 Worth of Travel - Adds New Incentive to Download Microsoft Internet Explorer

Microsoft has announced a \$25,000 incentive to download Microsoft Internet Explorer 4.0 and to subscribe to the new Microsoft Expedia Active Channel content, which is featured as a preconfigured channel shipping with Internet Explorer 4.0. From Oct. 25 through Oct. 31, 1997, anyone who downloads Internet Explorer 4.0 *http:// www.microsoft.com/*, which was unveiled Sept. 30, can register through an Internet Explorer 4.0 channel to win a \$25,000 shopping spree for travel purchases on Expedia - *http://expedia.com/* 

Internet Explorer 4.0 provides easy access to specific content areas including a travel channel featuring Microsoft Expedia. Taking advantage of Internet Explorer 4.0 technology, the Expedia Active Channel content enables customers to schedule automatic downloading of valuable travel information directly to their desktops. The sweepstakes will provide one lucky winner with \$25,000 worth of travel, including \$12,500 for airline tickets and \$12,500 for hotel rooms and rental cars booked through Expedia.

The Expedia \$25,000 shopping spree winner will be announced Nov. 12, 1997. The winner's travel credit will be valid through Nov. 1, 1998. See the rules at *http://www.microsoft.com* 

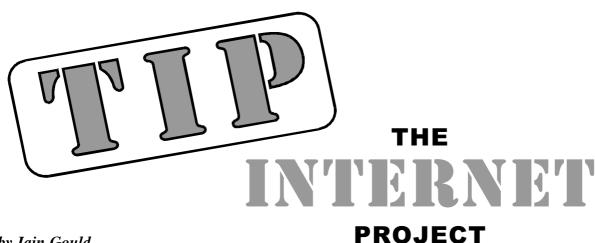

by Iain Gould

#### Care and maintenance of your password

Have you forgotten the password for your TIP account? Lost or destroyed your original slip? Changed it and forgotten what you changed it to? You aren't Robinson Crusoe then – most of us have lost a password at some stage or another. Read on...

#### **TIP** passwords:

When you receive an account for TIP, you get assigned a username (user-id, loginid, account name...) and an initial password. You need both these text strings to gain access to the Internet via TIP (as you would through any ISP). In TIP's case, your username also makes up the first part of your email address and the last part of your WWW home page (if you have one). The username and password are also required to get access to our main server, Supreme, if you wish to check your account status or the enddate for your access, change your password (see below), set-up your WWW page, or access your email or newsgroups on-line (and note that if you have Limited Access then this is the only method of connecting to TIP). These vital pieces of data are also required to 'POP' your email if you have Full Access and an off-line mail client such as Eudora, Pegasus or one of the MS-Mail derivatives.

As you can see, these two pieces of information are reasonably important in the overall scheme of things.

#### **Some Facts**

A lot of people may not realise that, when you sign our acceptable use policy, you are acknowledging that you will have ultimate responsibility for your account and the safety and security of your password. We have recently relaxed the rules to allow other family members to use your account (that is, let them know what your password is), but this should not be extended to other people.

The Administrators and Accounts Processors at TIP have no way of knowing what you password is. It is stored on our servers in an encrypted format (that is, it looks like gobble-di-gook) for security reasons.

Never, EVER send your password to somebody via email. It's not quite as bad as broadcasting it on the six o'clock news, but anybody in the world with a little nous will be able to read it. This includes sending your password to a TIP administrator – we definitely don't want to know what it is, and will *never* ask you for it. There's a true story that a notorious computer hack was made simply by the bad guy phoning a computer operator somewhere (a bank, I think), claiming he was a System Administrator and asking for the operator's password for 'administration purposes'.

Bear in mind that if your account is abused because somebody else gets hold of your password, then it is you who will suffer. *Your* access time will be used up (and in this case, time really does equal money), and, at worst, it is *your* account that will be suspended because somebody else with access to your password sent that bomb threat letter to Mr Howard.

#### Changing your password

Did you know that you can actually change your password to something other than that issued to you? Can't remember 'o3d99vd0'? Then change it! You can do it all by yourself.

If you use the Eudora email package, you can 'change your password on the server'. Pegasus Mail users can also get an add-on that allows this too. There is also a little program (pp090.zip) written by our very own Michael Phillips available on the BBS that lets you perform this chore independently of a particular email program.

Failing these methods, you can do it 'manually' by connecting to TIP using a standard terminal program such as Windows 3.x terminal or Win95 HyperTerm (ie NOT using your normal dial-up method), and selecting 'connect supreme' from the first menu. Log into Supreme using your current username and password, and go to the 'Special' menu and select 'change password'. Alternatively, connect as normal and run a 'Telnet' program to access Supreme.

#### What should your password be?

That's a matter of personal choice, but bear the following in mind:

Ever seen those movies where the baddies (or the goodies) can get into the top secret government establishment because they happen to be able to guess/ deduce somebody's password? It's a concept that's probably not that farfetched. How many of you out there have set your password to the name of your wife/boyfriend/kids/pets, or your or their birthday, or one of the above but backwards? Or your street address, or your PIN number? Or used words like sex, love, chocolate, plugga or kylie? How long do you think it would take for someone to do a bit of investigation into your background/lifestyle/family and guess your password (considering some of this info is probably on your home page)?

On the other hand, how many of you use a mixture of upper and lower case letters, and include at least one number or other character (like # or ^)? How many people base their passwords on basic words mixed up like DucK#55? These sorts of passwords are a LOT harder to guess.

Okay, we are not talking about access to Top Secret National Security Systems here, and we all have plenty of other passwords and PIN, phone, and account numbers to remember (I have more than 10 passwords to various systems that I use) – so let's not go over the top. But it is a good idea to practise personal security in all areas: work, home, leisure, and so on. How many people actually leave the front door key under the mat? So don't leave your password taped to the front of the computer!

At the very least, try to change your password regularly – say every couple of months or so, and try to not make your password *too* obvious.

### You forgot/lost/had stolen/let the dog chew your password!?

You sausage. If this is genuinely the case, then the TIP accounts people can generate a new one for you. As mentioned above, we have no way of identifying or deciphering your password as it is stored on our server. In order to make this happen, we do require (for security reasons - we need to know that it really is you asking for this to happen) a signed and dated note, preferably including your username and PCUG/AUUG membership number. This can be faxed, posted or dropped off at the PCUG Centre. You will need to allow up to two weeks for it to be processed, and a new log-in slip will be created for your collection from the Centre. Identification will need to be shown. It is NOT possible to give out new passwords over the telephone.

#### To end on a lighter note:

Did you hear about the man who entered a local paper's pun contest. He sent in ten different puns, in the hope that at least one of the puns would win. Unfortunately, no pun in ten did.

#### Nhan Tran's Now Official TIP Web Help Pages

#### http://www.tip.net.au/tip/help

- What's new History of changes to TIP help page
- TIP Contact Details
   Phone numbers, domain, proxies,
   email addresses
- Useful TIP information Time allocation, usage statistics
- TIP documents Agreement, Charging Scheme, Acceptable Use Policy, Access Application
- InternetFAQ Answers to the Frequently Asked Questions about the Internet: what is the Internet, what you can do, netiquette
- TIP help FAQ
- Answers to the Frequently Asked Questions about various problems other people may have had with The Internet Project; your problem may not be a new one
- 'How-to' documents
   How to set up and use various
   programs needed to make the most
   of your Internet account.
- Glossary Translating acronyms, computer jargon, 'netese and emoticons like ;-) in plain English.

#### **TIP Technical Information**

| Domain (PCUG) | pc |
|---------------|----|
| Domain (AUUG) | au |
| DNS server    | 20 |
| Mail server   | m  |
| News Server   | ne |

pcug.org.au
auug.org.au
203.10.76.34
mailhost.**Domain**newshost.**Domain**

Iain Gould is one of the many volunteers that keep TIP ticking. He can be contacted by email - iain@pcug.org.au

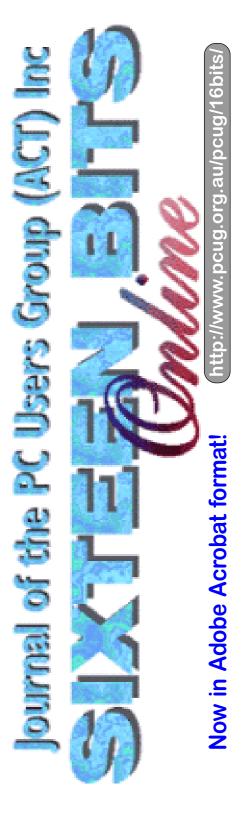

## **The INTERNET Project**

| Applicant Details (mandatory)                                                                                                    | IMPORTANT NOTES – please read                                                                                                    |
|----------------------------------------------------------------------------------------------------|----------------------------------------------------------------------------------------------------|
| First Name:                                                                                                    | <ol> <li>Access the The Internet Project is available only to members of<br/>PCUG or AUUG and is governed by The Internet Project Acceptable<br/>Use Policy, copies of which can be obtained at the PCUG Centre, or</li> </ol>                      |
| Last Name:                                                                                                    | downloaded from the PCUG BBS or from The Internet Project.                                                                                                    |
| Principal Organisation                                                                                                    | 2. The Internet Project is managed and administered by volunteers.<br>The Internet Project aims to offer affordable access to as many                                                                                                    |
| AUUG PCUG                                                                                                    | members as possible, allowing members to experience all the resources                                                                                                    |
| Membership Number:<br>I, the applicant, declare that I have read the terms of this                                                          | of the Internet. <i>No minimum level of access or service is offered or guaranteed.</i>                                                                                                    |
| application, and affirm that the details I have provided are correct.                                                                       | 3. There is a limit of one Internet account per non-corporate membership. Corporate members may sponsor up to three                                                                                                    |
| Signed:                                                                                                    | individuals, who are then <i>personally</i> responsible for the operation of their accounts. Please complete one application for each person.                                                                                                    |
| Existing Accounts                                                                                                    | 4. Part of your email address will be determined by the principal                                                                                                    |
| Change from LIMITED to FULL ACCESS                                                                                                    | organisation. If your membership of the organisation expires, so too<br>does your membership of the The Internet Project. In this event, no                                                                                                    |
| Renewal for FULL ACCESS - 12 months                                                                                                    | refunds for unused allocation will be made.                                                                                                    |
| Current Login Name:                                                                                                    | 5. The Internet project reserves the right to alter prices and services offered at any time. Fees paid for Internet access are non-refundable                                                                                                    |
| New Accounts                                                                                                    | and non-transferable.                                                                                                    |
| NEW Application for FULL ACCESS                                                                                                    | Access Categories<br>6. Note: Hours debited do not necessarily equate to real hours on-line;                                                                                                    |
| NEW Application for LIMITED ACCESS                                                                                                    | time allocation will be debited in a non-linear fashion depending on                                                                                                    |
| Login name request, in order of preference (optional)                                                                                       | the amount of time spent on-line in any given day. The debit rate is<br>set from time to time by the Internet Project Management<br>Committee.                                                                                                    |
| 1                                                                                                    | 7. Limited Access                                                                                                    |
| 2                                                                                                    | <ul><li>a) Limited Access provides terminal-based email and news only.</li><li>b) Limited Access is free on application.</li></ul>                                                                                                    |
| 3                                                                                                    | c) In any calendar year, calculated from the date of application,                                                                                                    |
| Your login name must be 2 to 8 characters long. It may contain only letters and numbers, and <b>MUST be clearly based on your real name</b> | Limited Access provides up to 100 'hours' usage.<br>8. Full Access<br>a) Full Access includes email, news, and SLIP/PPP.                                                                                                    |
| -                                                                                                    | b) Full Access is not free. Current rates are \$120 for one calendar                                                                                                    |
| Payment (Full Access only)                                                                                                    | <ul><li>year of access with up to 300 'hours' usage.</li><li>c) When your Full Access subscription expires OR you use 300</li></ul>                                                                                                    |
| Please make cheques payable to:                                                                                                    | hours of access (whichever is earlier), you will be required to                                                                                                    |
| PC Users Group (ACT) Inc                                                                                                    | purchase another subscription for one calendar year from that date.                                                                                                    |
| Payment: \$120                                                                                                    | c) Full Access users also receive a Limited Access allocation – see                                                                                                    |
| Method of payment: Cash Cheque                                                                                                    | above.<br>9. All users joining The Internet Project receive a one-off, free five                                                                                                    |
| Visa Bankcard Mastercard                                                                                                    | hour allocation of Full Access.                                                                                                    |
| Card number:                                                                                                    | Collecting your login details                                                                                                    |
| Expiry date:                                                                                                    | 10. A waiting period of two months applies to new members of the PC Users Group (ACT) Inc.                                                                                                    |
| Name on card:                                                                                                    | 11. For existing members, please allow up to two weeks for your application to be processed.                                                                                                    |
|                                                                                                    | 12. Login details can be collected – <i>in person by the applicant</i> – from the                                                                                                    |
| Signature:                                                                                                    | PC Users Group Centre. We recommend that you phone the Centre first to check that the details are waiting for you.                                                                                                    |
| PCUG Office Use Only                                                                                                    |                                                                                                    |
|                                                                                                    | 13. You (and your parent/guardian if you are under 18 years of age) will                                                                                                    |
| Processed by Accounts://                                                                                                    | 13. You (and your parent/guardian if you are under 18 years of age) will<br>be required to sign an Acceptable Use Policy Declaration when you<br>pick up your login details. Photographic proof of identification will<br>be required at that time. |

### **Member Services**

These special offers and services are only available to PCUG members. Please bring your memberhip card with you when collecting orders.

#### **Disks & Tapes**

We offer high quality disks and tape cartridges in various formats at very reasonable prices. **Disks & tapes** are available from the PCUG Centre Monday, Wednesday & Friday 10am to 2pm or between 9am and 5pm on weekends.

#### **BBS Access**

New members wishing to access the PC Users Group (ACT) InterActive Bulletin Board Service (BBS) should dial (02) 6253 4933 and create an account on the system. Once the main menu is presented, select the 'Goodbye' option followed by the 'Yes' option to leave a message to the Sysop.

In this message state your membership number (from your card or magazine address label) and request an access upgrade. This will usually occur within a few days.

#### Shareware

Members have access to a huge selection of 'shareware' software. The PCUG subscribes to a CD-ROM which provides over 250 Mb of new and updated software titles on each monthly CD. One complete section of the permanent library is also contained on each CD-ROM. In addition, there are many programs on the PCUG BBS which members have uploaded or which come from other sources.

This software is provided as 'shareware'. If you continue to use it, you must register the software with the author. The Group does not 'sell' the software - it charges a fee to cover the cost of obtaining the software, maintaining the library and copying the software to the member.

Computers are available at the Centre which are connected to the BBS enabling members to download software.

#### Hardware & Video Library

The hardware and video library is located at the PC Users Group Centre. Items may be collected and returned on Saturdays and Sundays between 9am and 5pm (loans are for one week). Please bring your membership card with you. The library provides access to equipment which members would not normally have readily available. Most items have instructions manuals and software where appropriate. Modems do not include software; check the Shareware Library for suitable packages. Items may be borrowed for one week. There is no charge, but you must collect and return the items yourself.

Equipment available includes:

- modems (33.6k and 14.4k)
- soundblaster card
- zip drives.

#### Videos include:

- Developing Applications with Microsoft Office
- Using Windows 95

### Stuffed Again

We had a terrific turnout this month - just when we needed it! and were finished in half the time.So we would like to thank the following members and friends for assisting with the mailing out of our Journal.

> **Carlos Amat Hugh Bambrick Bruce Black** Ann Byrne Owen Cook Eddie & Raymond de Bear **Graham Dietrich** John Dyer **Tony Fitzpatrick** Jim Goodspeed John Hempenstall Keith Kloosterman Vernon Kronenberg Jenny Laraman Geoff Lau Wolf Lieske John Loggie Allan Mikkelsen Don Nicol **Gayle Pershouse**

Keith Sayers Rod Smith John Starr Carol & Charlie Syms Graeme Taylor Gordon Urquhart Marion & Brad Van Wely Peter Watney Sylvia & Lewis Yardley

We are *always* looking for volunteers to assist us with the 'stuffing' of our journal. We start around 5.00pm (latecomers are welcome) *usually* on the 2nd last Monday of every month and are generally finished by 8.00pm. Refreshments are provided. If you would like to help, please ring Petra Dwyer at the PCUG Centre on 6253 4911.

The following members and friends are thanked for assisting with stuffing our journal for mailing.

#### **Next Stuffing**

5.00pm Monday 17 November 1997 at Northpoint Plaza, Belconnen. (see map page 3) We now have a Giveaway Table at the PCUG Centre.

If you have any SMALL items of computer related equipment (software or hardware) that you no longer need or use and don't want to throw away, put them on the table and someone else may find a use for them.

Just bring them to the Centre when it's open and we'll pass them on for you.

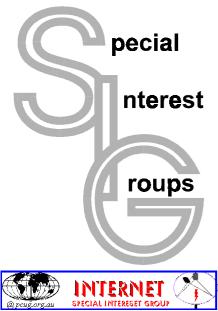

#### The Internet SIG

This a get together of those members of the PCUG who love to explore the Internet for interesting sites, new Internet tools and novel applications. It holds an informal meeting once a month on the first Thursday (January excepted), at 7.30pm. The meeting has no set agenda but free flowing chat on various Internet related topics and events. On occasion, we had presentations of interesting software. Among topics that are discussed from time to time are the upgrade of TIP, cable and wireless access to the Internet and the regulation of the Internet. The web page for the SIG is at: *http://www.pcug.org.au/~amikkels/intsig.html* 

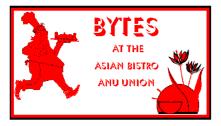

#### Bytes

The Bytes SIG is designed for those who like to talk about computing over a meal. It meets from 6 pm at the Asian Bistro, Australian National University Union, on the PCUG meeting nights. There are no Bytes SIG meetings in November, December, or January. Contact person: Andrew Freeman Phone: 6258 7411 Email: *afreeman@pcug.org.au or* WWW at *http:// www.pcug.org.au/~afreeman/cvsig.html* 

#### AutoCAD

Geoffrey May 6295 5942 Monday-Fri 4-5pm. Please call for details.

#### C/C++

Peter Corcoran . *peterc@pcug.org.au* 2nd Tuesday 7.30pm PCUG Centre

#### **GUI** Developers

Peter Harris 6287 1484 *pharris@pcug.org.au* Please call for details

#### **The Investment SIG**

The group meets at the PCUG Centre at 7.30pm on the fourth Thursday of every month except for December to discuss investment affairs, especially the stock market and share ideas and information. Matters covered may be someone's hot stock, or a tax problem or an interesting Web site, and sometimes a software demo. We are looking for volunteers to present brief reviews of a favourite stock. Contact Mick Preskett ph 6252 5036.

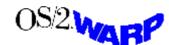

#### The OS/2 SIG

An enthusiastic forum for those operating or interested in OS/2 Warp. Meetings include wide ranging discussion and interesting hands on demonstrations. Meetings are held on the third Thursday at 7.00pm for 7.30pm at the IBM Building 8 Brisbane Ave, Barton. Contact David Thrum Phone 6201 8806 (bh). Full details about the OS/2 SIG can be obtained from http://www.pcug.org.au/ ~aacton/os2/welcome.htm.

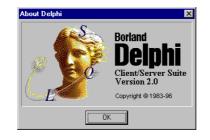

#### The Delphi SIG

A lively forum for software developers who are working with or interested in Delphi. Our meetings include wide ranging discussion and interesting hands-on demonstrations. Come and see why Delphi is RAD! Some of our recent meetings have discussed Delphi components, best shareware tools, database applications, and HTML tools. Meeting 3rd Tuesday of each month 7.30pm at PCUG Centre. Convenor Al Kabaila email *akabaila@pcug.org.au*. You are welcome to also subscribe to the PCUG Delphi mailing list by sending message 'subscribe act-delphi-l@pcug.org.au [your email address]' to Majordomo@auug.org.au

#### Linux User Group

Stephen Rothwell 6291 6550 (ah) Stephen Rothwell@canb.auug.org.au 4th Thursday 7.30pm Room N101 Computer Science Dept ANU.

#### Networks

Garry Thomson 6241 2399 gthomson@pcug.org.au Thursday after main meeting Please call for venue.

#### **Computers and Vegetarianism**

This SIG is designed for those who have an interest in both computers and vegetarianism. It generally meets with the Bytes SIG. No meetings are held in November, December, or January. Contact person: Andrew Freeman Phone: 6258 7411 Email *freeman@pcug.org.au* or WWW at *http://www.pcug.org.au/~afreeman/cvsig.html* 

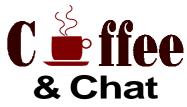

The Coffee and Chat Group meet at the PCUG Centre in Belconnen on alternate Tuesdays from 10.30am to 11.30am with another 30 minutes to 12.00 for those who want to stay. The dates of these meetings are shown in the Calendar of Events.

#### Internet Daytime Demo and Discussion SIG

Meets every second Monday at the PCUG Centre from 10.00am to noon. We meet to discuss internet issues, software, sites (and anything else of relevance), and demonstrate, on Centre equipment, selected software and techniques. The meeting starts with informal discussion and coffee, followed by a more indepth look at a particular topic of interest. There is also time for discussion (and hopefully solving) of members problems with the internet. A home page for the SIG is at *http://www.pcug.org.au/~amikkels/intddd.html* Enquiries or suggestions for topics are welcome at *amikkels@pcug.org.au*.

Please email any changes in contacts, venue or information about SIG activities by the first Friday in the month of publication to *pcug.editor@pcug.org.au*.

# Training News

The program for 1997 has been adjusted to meet the demand for particular courses, particularly Internet courses. PCUG Training is able to, and willing to, conduct a variety of courses in other areas of computing. If you have an interest in a particular computer course and it is not currently scheduled, contact Petra and let us know.

Our training courses are very popular. Unfortunately, some people book and then do not turn up for their course. Someone on the waiting list for the course could have filled the spot left vacant. If you have booked for a course and are unable to attend, please let Petra know as early as possible so that another member can attend.

#### Courses

**Microsoft Excel 5:** In November, an introductory course on Microsoft Excel 5 will begin. This powerful spreadsheet program is ideal for those members who would like to learn about spreadsheets or would like a refresher on the subject. Excel 5 forms part of the Microsoft Office suite and offers the ability to create charts, databases, macros and linking or embedding (OLE) Excel to other Window's applications.

The **Full Access Internet** course is an introduction to the programs used to access the World Wide Web, send and receive email, participate in news groups, and transfer files. If you would like to attend the course, you will need Full Access (Advanced Access) to the Internet.

**PC Maintenance:** In late November, an introduction course on PC maintenance will be conducted. The course will provide an insight into how a computer operates, including how to install software and computer parts such as hard drives and tips on how to maintain your system. The course will also involve some hands-on training.

**Please Note:** In the new year, a basic Introduction to Computers course will be conducted.

The **Microsoft Internet Explorer** course had been designed to complement the updated TIP kit. The new TIP kit is now available for purchase from the Centre. The kit contains an easy method for setting up new members' computers to connect to the Internet.

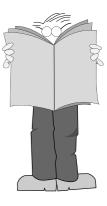

#### Contacts

COURSE BOOKINGS: Petra Dwyer, at the PCUG Centre on 6253 4911

Training coordinator and course information (**not** bookings): David Schwabe, 6254 9086 (h) 7.00pm to 9.00pm, 6265 0471 (w)

Microsoft Product courses (**not** bookings): Michael Lane 6242 9278 (h) 7.00pm to 9.00pm

All courses are held at the PCUG Centre, Northpoint Plaza, Belconnen - maximum 8 people.

Courses cost \$35 unless otherwise indicated. Full day courses run from 9.30am to approximately 3.00pm. AM Courses commence at 9.30am. PM courses commence at 1.30pm.

|          | Date | Day | Course                                    | Length          |
|----------|------|-----|-------------------------------------------|-----------------|
| November | 1    | Sat | Sixteen Bits Layout Day / Internet Clinic | Clinic: Morning |
|          | 2    | Sun | Win95 - Advanced                          | Full Day        |
|          | 8    | Sat | Microsoft – Intro Excel 5                 | Full Day        |
|          | 9    | Sun | Internet - Full Access Intro              | Full Day        |
|          | 15   | Sat | Introduction To Win95                     | Full Day        |
|          | 16   | Sun | HTML Advanced                             | Full Day        |
|          | 22   | Sat | Internet - Full Access Intro              | Full Day        |
|          | 23   | Sun | PC Maintenance                            | Full Day        |
|          | 29   | Sat | Introduction To Win95                     | Full Day        |
|          | 30   | Sun | МУОВ                                      | Full Day        |
| December | 6    | Sat | Sixteen Bits Layout Day / Internet Clinic | Clinic: Morning |
|          | 7    | Sun | C Programming - Intro                     | Full Day        |
|          | 14   | Sat | Introduction To Win95                     | Full Day        |
|          | 15   | Sun | C Programming - Intermediate              | Full Day        |
|          | 20   | Sat | Internet - Full Access Intro              | Full Day        |
|          | 21   | Sun | Reserved                                  |                 |
|          | 27   | Sat | Closed                                    |                 |
|          | 28   | Sun | Closed                                    |                 |

# **Vendor Discount Scheme**

The following local vendors offer discounts to PCUG members

- Present your PCUG membership card when making a purchase
- Benefits may not apply to some sale items
- · The PCUG does not necessarily recommend or endorse the products being offered

If you offer a discount to PCUG members and are not in this list, please contact our advertising manager listed on page 2.

| BUSINESS                                                                                                    | SERVICES/PRODUCTS                                                                                                    | PHONE/FAX/EMAIL                                                                    | ADDRESS                                                     | DISCOUNT                                                                                                    |
|----------------------------------------------------------------------------------------------------|----------------------------------------------------------------------------------------------------|------------------------------------------------------------------------------------|-------------------------------------------------------------|----------------------------------------------------------------------------------------------------|
| Accountants                                                                                                    |                                                                                                    |                                                                                    |                                                             |                                                                                                    |
| Peng Lee BA, BEc(ANU), FCA<br>Chartered accountant<br>Registered tax agent<br>Holder of Certificate of Public<br>Practice | Accounting and taxation<br>services<br>A fee schedule published<br>1 year in advance will be<br>forwarded upon request | Ph: 6258 0156<br>Fax: 6258 0157<br>Mobile: 0419 625 801<br>Email: leep@pcug.org.au | 6 McGuiness Place<br>McKellar ACT 2617                      | 10% discount off<br>the published fee<br>schedule to PCUG<br>members                                                                                                    |
| Lesley Piko<br>Certified practising<br>accountant, registered tax<br>agent                                                | Personal and business<br>taxation services<br>General accounting<br>services                                           | Ph: 6288 8888                                                                      | Suite 1<br>17 Trenerry St<br>Weston ACT                     | 15% discount off<br>quoted fee                                                                                                    |
| Books                                                                                                    |                                                                                                    |                                                                                    |                                                             |                                                                                                    |
| Collins Booksellers                                                                                                    | A wide selection of<br>computer titles for the<br>novice and also advanced<br>computer user                            | Ph: 6251 4813<br>Fax: 6251 3926                                                    | Belconnen Mall                                              | 10% discount off<br>computer book<br>purchases only                                                                                                    |
| Daltons Books                                                                                                    | No. 1 for computer and business books                                                                                  | Ph: 6249 1844<br>Fax: 6247 5753                                                    | 54 Marcus Clarke St<br>Canberra City                        | 10% off RRP of<br>computer books                                                                                                    |
| Computer related                                                                                                    |                                                                                                    |                                                                                    |                                                             |                                                                                                    |
| ACT Valley Computer Repairs                                                                                               | Repairs, upgrades, new<br>systems, software<br>installation.<br>Low rates<br>Open 7 days                               | Ph: 6294 2592<br>Mobile: 019 323 435                                               |                                                             | 10% discount on<br>upgrades and<br>repairs                                                                                                    |
| Amalgamated Business<br>Machines                                                                                          |                                                                                                    | Ph: 6280 4887                                                                      | 65 Kembla St<br>Fyshwick                                    | 5% discount on repairs                                                                                                    |
| Bettowynd & Taltech<br>Solutions                                                                                          | Prompt, guaranteed, fixed<br>price repairs to monitors<br>and terminals                                                | Ph: 6239 1043                                                                      | Unit 5, Centrecourt<br>1 Pirie St, Fyshwick                 | 5% discount                                                                                                    |
| Capital Simulations                                                                                                    |                                                                                                    | Fax/message: 6258 0110                                                             | PO Box 329<br>Belconnen ACT 2616                            | Free postage and<br>handling (normally<br>\$4) and 2 free<br>modem opponents<br>'wanted' notices<br>(normally \$10)                                                      |
| The Cartridge Factory                                                                                                    |                                                                                                    | Ph.: 6295 5935                                                                     | Canberra Business<br>Centre<br>49 Wentworth Ave<br>Kingston | 10% discount on<br>remanufactured<br>laser toner<br>cartridges<br>10% discount on<br>inkjet refill kits<br>No discount<br>available on new<br>ink or toner<br>cartridges |

| BUSINESS                                                   | SERVICES/PRODUCTS                                                                                                    | PHONE/FAX/EMAIL                                                                                                    | ADDRESS                                                                            | DISCOUNT                                                                                                    |
|------------------------------------------------------------|----------------------------------------------------------------------------------------------------|----------------------------------------------------------------------------------------------------|------------------------------------------------------------------------------------|----------------------------------------------------------------------------------------------------|
| <b>Computer related (cont)</b><br>Clarion Database Systems | Computing consulting<br>Business applications<br>development<br>Software sales                                                                                                    | Mobile: 041 108 7754                                                                                                    |                                                                                    | 10% discount off RRP<br>on Microsoft and<br>other vendors'<br>products and<br>consulting services                                      |
| Hi-Micro Computers                                         |                                                                                                    | Ph: 6280 7520<br>Fax: 6280 7540                                                                                                    | 6/18 Whyalla St<br>Fyshwick                                                        | 5% discount on<br>accessories and<br>upgrade installation                                                                              |
| L & S Associates                                           |                                                                                                    | Ph: 6257 7555                                                                                                    | 69 Paterson St<br>Ainslie                                                          | Special price on any<br>Microsoft product:<br>dealer price plus 5%                                                                     |
| NCH-Swift Sound                                            | Email to wav<br>Professional voice overs,<br>music and SFX for<br>multimedia, IVR, games,<br>software                                                                                                    | Ph: 6281 6124                                                                                                    |                                                                                    | 25% discount to non-<br>corporate members                                                                                              |
| Nullarbor Electronic<br>Publishing                         |                                                                                                    | Ph: 6248 6656<br>Fax: 6248 9590<br>Email:<br>nep@nullarbor.com.au<br>www.nullarbor.com.au                                                          |                                                                                    | 5% discount<br>Web/Winhelp,<br>publishing and<br>training                                                                              |
| PE Computers & Software<br>Solutions                       | New systems<br>Upgrades<br>Hardware and software<br>installation, setup and<br>home PC support<br>Software tuition including<br>Win95 and Internet<br>software                                                                           | Ph/fax: 6258 9806<br>Mobile: 015 484 711<br>Email:<br>pelliott@pcug.org.au                                                                         |                                                                                    | 5% discount on all<br>new systems and<br>upgrades<br>20% discount on<br>installation, tuition<br>and home PC support                   |
| Rob's Computer Help Desk                                   | Telephone and on-site<br>help for <i>all</i> your computer<br>and support needs                                                                                                    | Ph: 6292 3211<br>(24 hours/7 days)                                                                                                    |                                                                                    | 5% discount on<br>consulting services                                                                                                  |
| The Software Shop                                          |                                                                                                    | Ph: 6285 4622                                                                                                    | 42 Townsend St<br>Phillip                                                          | 5% discount off our<br>already low prices                                                                                              |
| Sproatley Computer Services<br>Pty Ltd                     | Upgrades<br>New and used PCs<br>MYOB specialists<br>Software installation<br>24 hour help desk                                                                                                    | Mobile: 0412 231 224<br>Fax: 6231 3605                                                                                                    |                                                                                    | 10% discount on all<br>services                                                                                                    |
| Michael Vetz                                               | Home PC support<br>available for all PC<br>problems including<br>upgrades and tuition at<br>your place - all hours                                                                                                    | Ph: 6251 2184                                                                                                    |                                                                                    | Discount of \$25 per<br>hour – maximum<br>charge \$50                                                                                  |
| WinBBS Australia (Doohan<br>OK! BBS (ACT))                 | Windows-based BBS<br>featuring the latest Web<br>browsers, anti-virus<br>software, games and<br>demos, and electronic<br>versions of PCUG in<br>Adobe Acrobat format<br>plus much more!<br>Operating 24 hours per<br>day, 7 days a week. | Ph: 6242 8696<br>or 6265 6752<br>Fax: 6234 0400<br>Mobile: 0411 508 169<br>Email:<br>webmaster@dynamite.<br>com.au<br>Dial-up number:<br>6241 1323 | 'Belongapedi'<br>2/13 Murrung Cres<br>Ngunnawal ACT<br>2913<br>Canberra, Australia | Free life membership<br>to PCUG members<br>when membership<br>number quoted to the<br>SysOp (usually \$10-<br>\$20). Call for details. |
| World Wide Web Consultants<br>Canberra (W3C2)              | Your key to the Internet.<br>Training, consulting and<br>web site services.                                                                                                    | Ph: 02 6292 3211<br>Fax: 02 6292 3914<br>Mobile: 019 440 608<br>Email:<br>fcmoore@w3c2.com.au                                                      | PO Box 5145<br>Chisholm 2905                                                       | 5% to a maximum of<br>\$100 on web site<br>services.                                                                                   |
| <b>Other</b><br>ANU Union Asian Bistro                     |                                                                                                    |                                                                                                    | Upstairs, Union<br>Building, Union<br>Court, ANU (next to<br>main meeting venue)   | Union member<br>discount on PCUG<br>main meeting nights<br>ONLY                                                                        |
| Aspect Computing Education<br>Services                     |                                                                                                    | Ph: 6247 7608                                                                                                    | 86 Northbourne Ave<br>Braddon                                                      | 10% discount                                                                                                    |
| Australian Management<br>Control                           |                                                                                                    | Ph: 6285 4888                                                                                                    | Suite 4, 32–36<br>Colbee Court, Phillip                                            | 5% discount on<br>recordkeeping and<br>payroll courses                                                                                 |
| Net Maths Tutor                                            | Email-based maths<br>tutoring service provided<br>by experienced teacher<br>(high school to uni level)                                                                                                    | Ph: 6258 4791<br>Email:<br>plavers@canberra.<br>teknet.net.au<br>www.teknet.net.au/<br>~plavers/                                                   |                                                                                    | 10% discount                                                                                                    |

## **Members' Ads**

### FOR SALE

#### Various

Maestro Executive modem 14.4Kps. All cables, power unit and manual. \$50 Hand scanner, b&w, with PC board card, Omnipage software and all manuals. Works well. \$50

VideoBlaster SE Video and TV capture card (sizable up to full screen), manual and installation software. NB: works with DOS 3.3 and up and all versions of Windows 3.x **but not Windows 95**. \$90

Lotus SmartSuite 97 CD (June 97 version). \$100 Vernon Kronenberg. Ph: 6247 2570

#### Various

Maestro 14.4Kps fax modem board with manual. \$40 Winfax Pro v.3 with disks and manuals. Free Easy-Connect plus phone/fax switch and manual. \$35 NEC P2200 24 pin dot-matrix printer with cable, manual, ribbons and fan fold paper.

\$50

Ray Milbourne. Ph: 6286 4642

#### **CPU and motherboard**

IBM 686 P166+ CPU and Triton VX motherboard. \$230 or best offer. Ben Ph: 6291 0279 after 6pm.

### WANTED

#### **CD-ROM drive**

CD-ROM drive, new or secondhand. Either SCSI or EIDE. Chris Beckhouse. Ph: 6297 1042. Email: c-beckhouse@usa.net

### PC Users Group Membership Application / Renewal

#### Annual Fees Applicable ( one)

| General <sup>1</sup>              | \$ 50 |
|-----------------------------------|-------|
| Concessional <sup>2</sup>         | \$ 25 |
| Corporate <sup>3</sup>            | \$130 |
| Additional Corporate <sup>4</sup> | \$ 50 |
| International (Air Mail)          | \$130 |

Notes

1 General membership covers all members of a household except for BBS and Internet access. Two month waiting period applies to Internet access.

2 Concessions apply to full time students and pensioners.

3 Corporate Membership covers up to three nominees.

4 Additional Corporate nominees may be added at \$50 each.

#### I am paying by (☑ one)

Cash (if paying by person) Cheque to PC Users Group (ACT) Inc

Credit card — Bankcard, Mastercard or Visa

| Title       | Given Name         | Surname                                |
|-------------|--------------------|----------------------------------------|
| Organisatio | on (if applicable) | PCUG Membership Number (if applicable) |
| Postal Add  | lress              |                                        |
| Phone (h)   | Phone              | e (w) Concession Type (if applicable)  |
| Credit Car  | d Type / Number    | Expiry Date Signature                  |

#### I would like to ( 🗹 one or more)

|     | Become a new member for year(s)        |
|-----|----------------------------------------|
|     | Renew for year(s)                      |
|     | Change my address details              |
|     | Change Corporate nominees              |
|     | Take my address off advertising list   |
|     | Access the Bulletin Board (BBS)        |
| Rea | asons for Joining 🗹 (one or more)      |
|     | Sixteen Bits Magazine Training Courses |
|     | The Internet Project  Advice and help  |
| Oth | er                                     |

#### TOTAL PAYMENT DUE

Please Post your application with payment to: PC Users Group (ACT) Inc PO Box 42 Belconnen ACT 2616

Additional Corporate Membership Nominees

| Title    | Given Name      | Surn      | ame       |
|----------|-----------------|-----------|-----------|
| Position | (if applicable) | Phone (h) | Phone (w) |
| Title    | Given Name      | Surn      | ame       |
| Position | (if applicable) | Phone (h) | Phone (w) |

\$

# **The Help Directory**

The people in this directory are *volunteers* so please observe the times given. The Help Directory is designed to help individual users and should not be used as a substitute for corporate support calls to vendors! This service is provided for *members only*. Please quote your membership number to the helper. For those helpers with an asterisk \*, messages may be left on the BBS in either the General message area or as a Netmail message on 3:620/243. Send updates to *pcug.editor@pcug.org.au* or via post to the PCUG Centre.

| Subject                                     | Name / Email                                    | Phone        | Days                  | Times                   |
|---------------------------------------------|-------------------------------------------------|--------------|-----------------------|-------------------------|
| Access for Windows                          | Graham Fry                                      | 6288 3138    | All days              | 7.30pm - 8.30pm         |
| Assembly Language                           | Thomas McCoy                                    | 6294 2226    | Mon - Fri             | 8.00pm - 10.00pm        |
| Audio                                       | Peter van Runt                                  | 6288 5556    | Mon - Fri<br>Weekends | All day<br>12noon - 8pm |
| AutoCad                                     | Geoffrey May *                                  | 6295 5942    | Mon - Fri             | 4.00pm - 5.00pm         |
| AutoCAD Rel 12, 13 and LT                   | Neil Moffat                                     | 6292 7108    | All days              | Noon - 10.00pm          |
| BASIC + Machine Language                    | George McLintock                                | 6295 6590    | All days              | 8.30pm -10.00pm         |
| Bluewave                                    | Jorge Garcia                                    | 6282 2681    | All Days              | 7.00pm - 9.00pm         |
| Batch Files, TSRs, Utilities                | Bill Ghysen                                     | 6287 1234    | Mon - Fri             | 8.00pm - 10.00pm        |
| Braille transciption (Duxbury and Megadots) | Carolyn Simpson ryn@effect.net.au               | 6241 0705    | All days              | Anytime                 |
| Bulletin Board Service                      | Michael Phillips *                              | 6253 4966    | All days              | 7.30pm - 8.30pm         |
| Chinese Star for Windows                    | Peng Lee                                        | 6258 0156    | All days              | 1.00pm - 9.00pm         |
| Clipper                                     | Cedric Bear                                     | 6258 3169    | All days              | 7.30pm - 8.30pm         |
| Excel                                       | Graheme Fry                                     | 6288 3138    | All days              | 7.30pm - 8.30pm         |
| Flight Simulation                           | Roger Lowery lowery@pcug.org.au                 | 6258 1583    | All days              | Anytime                 |
| Free Agent / Agent Newsreading              | Allan Mikkelsen                                 | 6278 3164    | All days              | Noon - 9.00pm           |
| Front Page                                  | Peter Tilbrook webmaster@dynamite.com.au        | 6242 8696    | All days              | Anytime                 |
| General Help                                | Brian Gosling                                   | 6259 1116    | All days              | 7.30pm - 8.30pm         |
| GEOS/GeoWorks                               | Phil Jones                                      | 6288 5288    | All days              | 6.00pm - 10.00pm        |
| Hardware                                    | Anthony Glenn                                   | 6288 8332    | All days              | Anytime                 |
| HDK                                         | Lis Shelley lis@nullarbor.com.au                | 6248 6656    | Mon - Fri             | 7.30pm - 8.30pm         |
| HDK                                         | Ivana Leonard                                   | 6231 4169    | Mon - Thu             | 7.00pm - 9.00pm         |
| Internet Explorer (Microsoft)               | Peter Tilbrook <i>webmaster@dynamite.com.au</i> | 6242 8696    | All days              | Anytime                 |
| Internet (Netscape, Eudora)                 | Carolyn Simpson ryn@effect.net.au               | 6241 0705    | All days              | Anytime                 |
| ISR CADDSMAN Modeller (Win)                 | Neil Moffat                                     | 6292 7108    | All days              | Noon - 10.00pm          |
| Lotus Ami Pro 3 / Word Pro 96 ed            | Peter Tilbrook webmaster@dynamite.com.au        | 6242 8696    | All days              | Anytime                 |
| Microstation Cad                            | Andrew Novinc                                   | 6258 1907    | All days              | 6.00pm - 10.00pm        |
| Midi                                        | Peter van Runt                                  | 6288 5556    | Mon - Fri             | All day                 |
|                                             |                                                 |              | Weekends              | 12noon - 8pm            |
| Modem Communications                        | Michael Phillips *                              | 6281 1980 or | All days              | 7.30pm - 8.30pm         |
| Noteworthy Composer                         | Andrew Purdam apurdam@pcug.org.au               | 6230 2231    | All days              | Anytime                 |
| OS/2                                        | Andrew Acton aacton@pcug.org.au                 | 6293 1684    | All days              | 9am-9pm                 |
| OS/2                                        | Dave Thrum davet@ozemail.com.au                 | 6201 8806    | Mon-Fri               | 8am-6pm                 |
| OS/2                                        | Michael Lightfoot *                             | 6258 8185    | All days              | 7.30pm - 9.30pm         |
| Scream Tracker 3 (3SM) / MOD Music          | Chris Collins                                   | 6258 8276    | Mon - Fri             | 7.30pm - 9.00pm         |
| Small Business Computing                    | Nick Thomson                                    | 6241 3239    | Mon - Thu             | 7.30pm - 9.30pm         |
| SuperBase                                   | Paul Blair                                      | 6288 3584    | All days              | 7.30pm - 9.30pm         |
| Telix                                       | Michael Phillips *                              | 6281 1980    | All days              | 7.30pm - 8.30pm         |
| SCO Unix & Xenix                            | Jeremy Bishop                                   | 6291 0478    | All days              | 7.00pm - 9.00pm         |
| Unix                                        | Michael Lightfoot *                             | 6258 8185    | All days              | 7.30pm - 9.30pm         |
| Turbo Pascal                                | Michael Phillips *                              | 6281 1980    | All days              | 7.30pm - 8.30pm         |
| WinBBS Australia                            | Peter Tilbrook webmaster@dynamite.com.au        | 6242 8696    | All days              | Anytime                 |
| Windows 95                                  | Graeme Challinor gchallin@pcug.org.au           | 6236 8166    | All days              | 10.00am - 4.00pm        |
| Windows 95 (basic help)                     | Carolyn Simpson ryn@effect.net.au               | 6241 0705    | All days              | Anytime                 |
| Word 6 & 7 (Mac or PC)                      | Carolyn Simpson ryn@effect.net.au               | 6241 0705    | All days              | Anytime                 |
| Word for Windows                            | Lis Shelley lis@nullarbor.com.au                | 6248 6656    | Mon - Fri             | 7.30pm - 8.30pm         |
| WordPerfect 5.1 DOS, 6.1 Win                | Gayle Scott gayles@pcug.org.au                  | 6254 1579    | All days              | 7.30pm - 9.30pm         |
| WordPerfect for Windows                     | Peter Tilbrook webmaster@dynamite.com.au        | 6242 8696    | All days              | Anytime                 |
| WordStar                                    | Dave Hay                                        | 6258 7310    | All days              | 7.00pm - 9.00pm         |

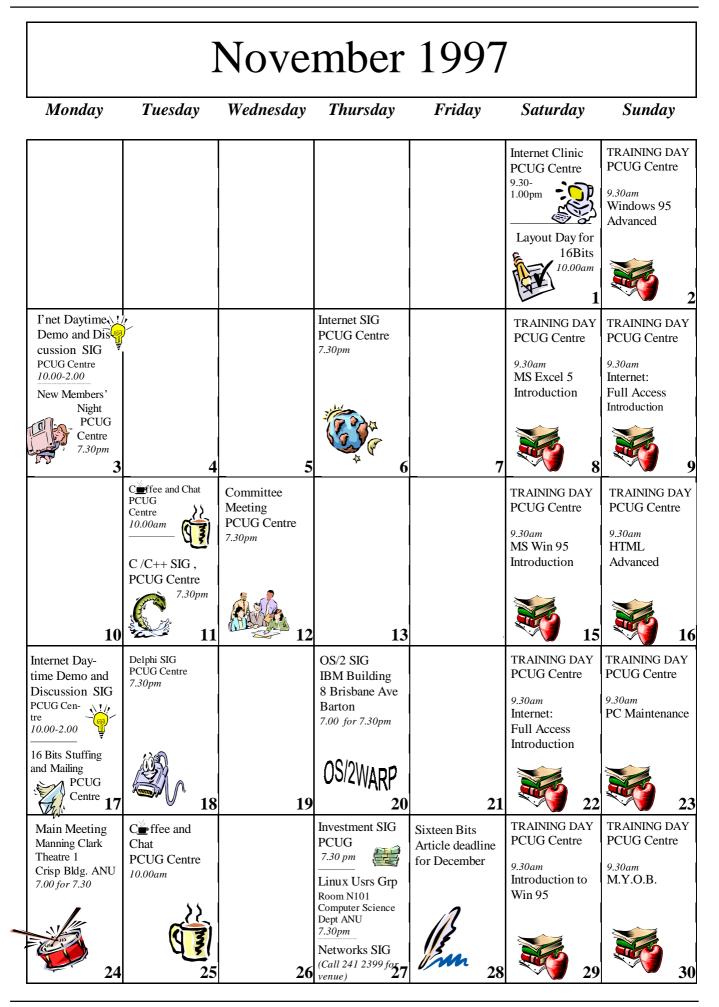